# **CE208**

# Счетчик

# электрической энергии

однофазный многофункциональный

G EAL SMP

# Руководство пользователя CAHT.411152.068-06 PN

Предприятие-изготовитель: АО «Электротехнические заводы «Энергомера» 355029, Россия, г. Ставрополь, ул. Ленина, 415 тел.: (8652) 35-75-27, факс: 56-66-90, Бесплатная горячая линия: 8-800-200-75-27 e-mail: concern@energomera.ru www.energomera.ru

Гарантийное обслуживание: 357106, Ставропольский край, г. Невинномысск, ул. Гагарина, д.217

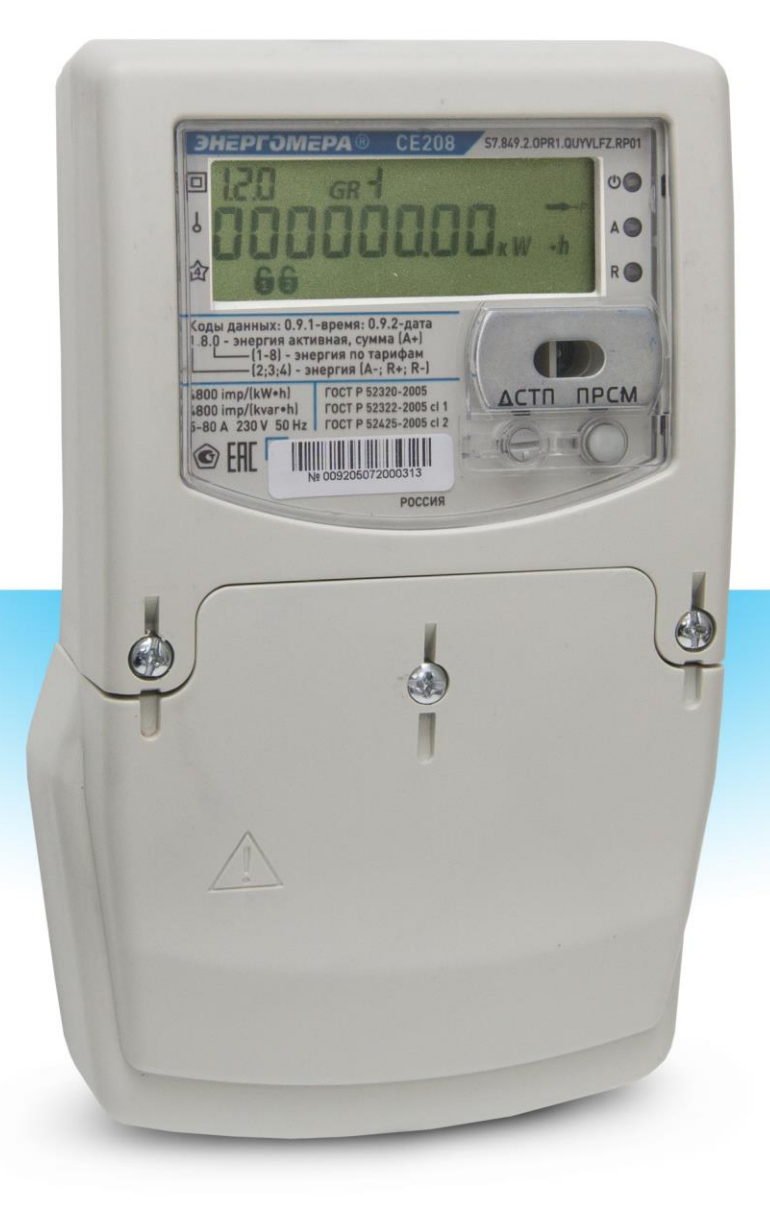

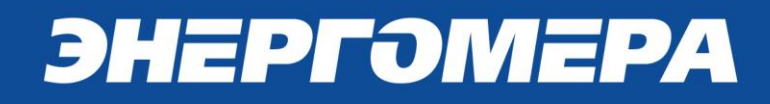

# **Содержание**

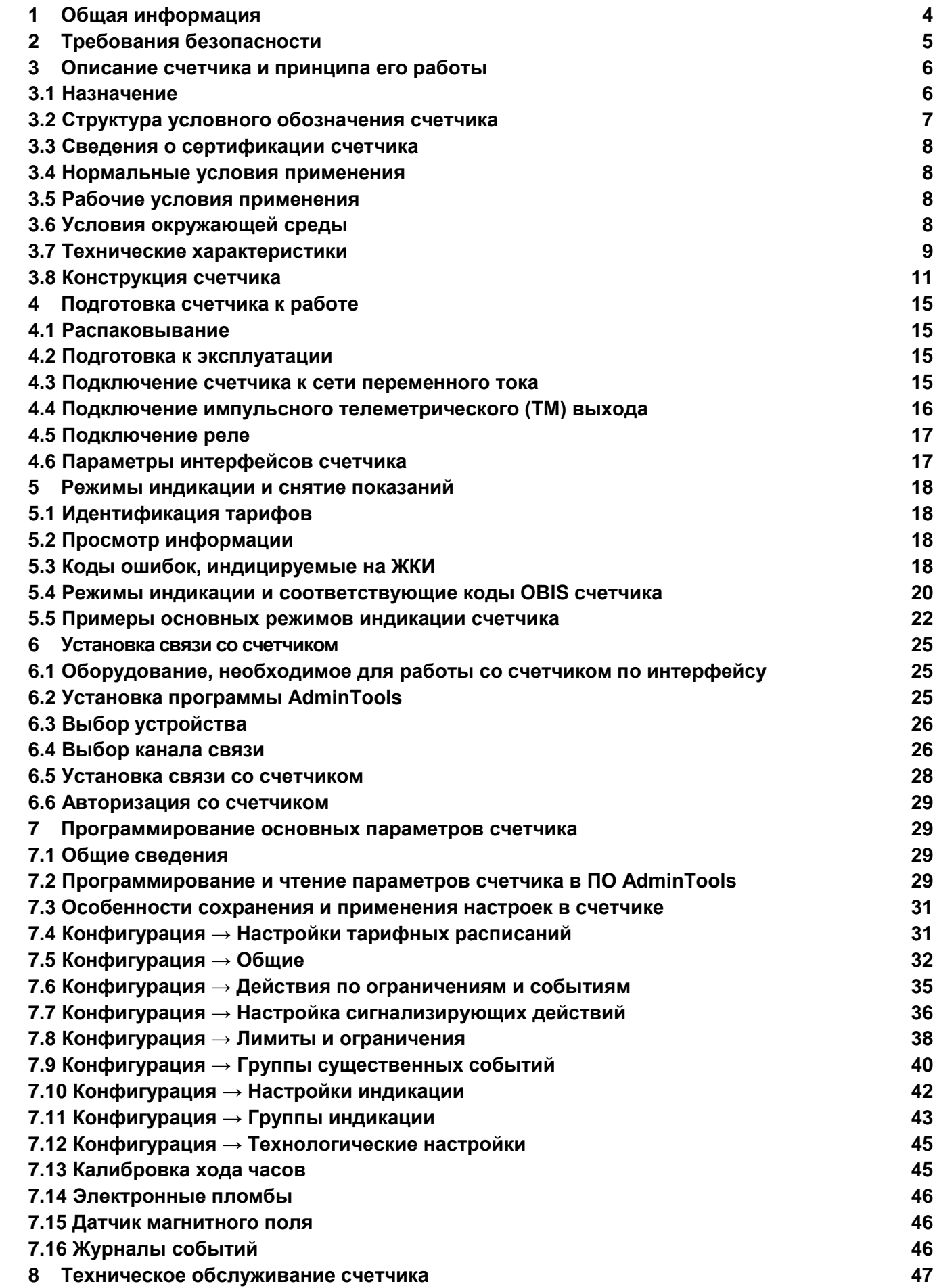

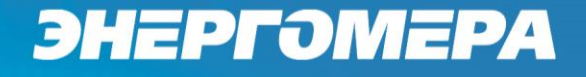

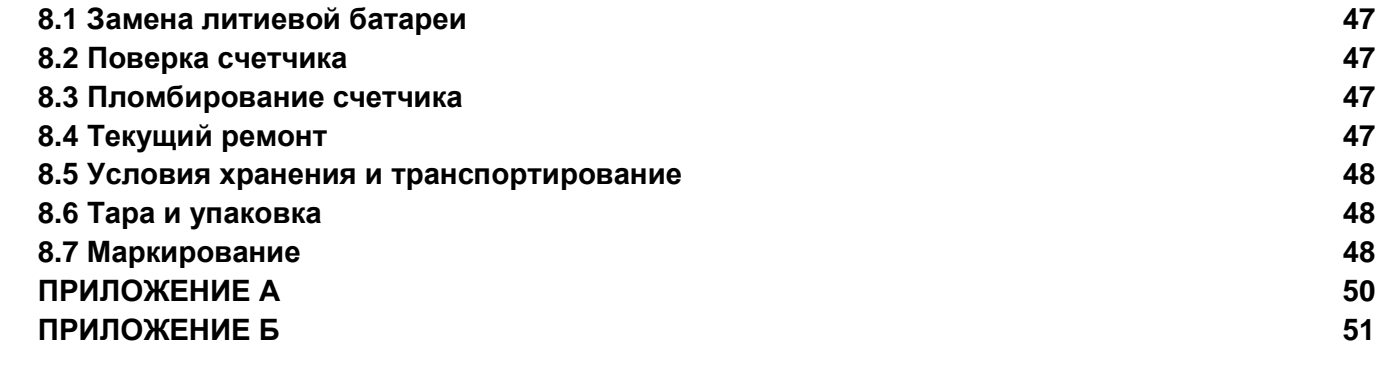

# **1 Общая информация**

<span id="page-3-0"></span>Настоящее руководство пользователя предназначено для изучения счетчиков активнореактивной электрической энергии СЕ 208 в корпусе S7 (в дальнейшем – счетчик) и содержит описание их устройства, конструкции, принципа действия, подготовки к работе и другие сведения, необходимые для правильной эксплуатации.

При изучении, эксплуатации счетчика необходимо дополнительно руководствоваться формуляром САНТ.411152.068-01 ФО (в дальнейшем – ФО) входящим в комплект поставки счетчика.

1.1 Соглашение об обозначениях.

В тексте настоящего руководства, с целью облегчения восприятия, используются следующие варианты форматирования:

*«kW»* или *kW* и т.д. *–* текст, набранный *курсивом и полужирным шрифтом,* обозначает надписи, отображаемые на жидкокристаллическом индикаторе счетчика. Может встречаться два варианта обозначения: в кавычках и без.

«**ПРСМ**», «**ГРУППА**» – обозначение кнопок счетчика.

Специальные символы, отображаемые на жидкокристаллическом индикаторе счетчика, указаны в таблице 1.1. Символы, нанесенные на панель счетчика, указаны в п.7.1.

Таблица 1.1

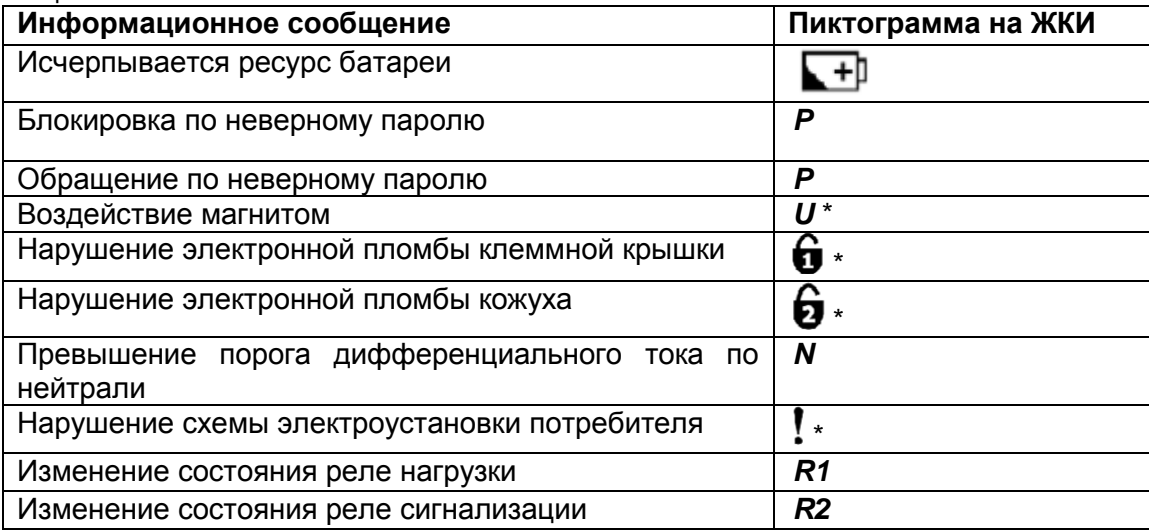

Примечание: индикаторы (пиктограммы), отмеченные знаком «\*», высвечиваются по факту наступления события и исчезают только после считывания со счетчика соответствующих журналов событий при авторизации под паролем; пиктограмма «Р» исчезает с наступлением новых суток (в случае блокировки обмена по интерфейсу) или при обращении с верным паролем; остальные пиктограммы исчезают после прекращения события.

Кроме внутренних сообщений на ЖКИ может быть настроена инициативная выдача информационных сообщений по интерфейсу в соответствии с настройками п. [7.6.](#page-34-0)

# **2 Требования безопасности**

<span id="page-4-0"></span>2.1 К работе со счетчиком допускаются лица, специально обученные для работы с электроустановками напряжением до 1000 В и изучившие настоящее руководство.

**ВНИМАНИЕ! ПРИ ПОДКЛЮЧЕНИИ СЧЕТЧИКА К СЕТИ СЛЕДУЕТ СОБЛЮДАТЬ ОСТОРОЖНОСТЬ И ТЕХНИКУ БЕЗОПАСНОСТИ.** 

**НА КОНТАКТАХ КЛЕММНОЙ КОЛОДКИ ПРИ ПОДАННОМ ПИТАНИИ ПРИСУТСТВУЕТ ОПАСНОЕ ДЛЯ ЖИЗНИ НАПРЯЖЕНИЕ.**

2.2 По безопасности эксплуатации счетчик удовлетворяет требованиям безопасности по ГОСТ 22261-94 и ГОСТ 12.2.091-2002.

2.3 По способу защиты человека от поражения электрическим током счетчик соответствует классу II ГОСТ 12.2.091-2002.

2.4 Изоляция между всеми цепями тока и напряжения, соединенными вместе и «землей» выдерживает в течение 1 мин напряжение 4 кВ переменного тока частотой 50 Гц. Во время испытания выводы электрического испытательного выходного устройства, интерфейсные цепи, вход резервного источника питания соединены с «землей» («земля» – это проводящая пленка из фольги, охватывающая счетчик и присоединенная к плоской проводящей поверхности, на которой установлен цоколь счетчика).

Изоляция выдерживает в течение 1 мин, напряжение 4 кВ переменного тока частотой 50 Гц между соединенными вместе цепями тока и соединенными вместе цепями напряжения.

Изоляция между каждой цепью тока и всеми другими цепями счетчика, соединенными с «землей»; между каждой цепью напряжения и всеми другими цепями счетчика, включая общий вывод цепи напряжения, соединенного с «землей», выдерживает воздействие импульсного напряжения 6 кВ.

Изоляция между всеми цепями тока и напряжения, соединенными вместе и «землей», выдерживает воздействие импульсного напряжения 6 кВ. Во время испытания, выводы электрического испытательного выходного устройства, должны быть соединены с «землей».

2.5 Сопротивление изоляции между корпусом и электрическими цепями не менее:

20 МОм – в условиях п.3.5

7 МОм – при температуре окружающего воздуха  $(40\pm2)$  °С, относительной влажности воздуха 93 %.

2.6 Монтаж и эксплуатацию счетчика необходимо вести в соответствии с действующими правилами технической эксплуатации электроустановок.

2.7 Не класть и не вешать на счетчик посторонних предметов, не допускать ударов.

# **3 Описание счетчика и принципа его работы**

### <span id="page-5-1"></span>**3.1 Назначение**

 $\overline{a}$ 

<span id="page-5-0"></span>Счетчик является однофазным, одно или двухшунтовым (в зависимости от варианта исполнения), непосредственного включения и предназначен для измерения активной и реактивной электрической энергии, активной, реактивной мощности, частоты напряжения, коэффициента активной мощности, среднеквадратического значения напряжения, силы тока по линейному и нейтральному каналам \*<sup>1</sup> и организации многотарифного учета электроэнергии.

Счетчик может использоваться в автоматизированных информационных измерительных системах коммерческого учета электроэнергии (АИИС КУЭ) для передачи измеренных или вычисленных параметров на диспетчерский пункт по контролю, учету и распределению электрической энергии.

Результаты измерений получаются путем считывания с измерительных микросхем значений электрических параметров (активной и реактивной электроэнергии, активной и реактивной мощности, значений тока, напряжения, коэффициента мощности и частоты). Считанные данные и другая информация отображаются на жидкокристаллическом индикаторе (ЖКИ) и в зависимости от исполнения счетчика (рисунок 3.1) могут быть переданы по оптическому порту и по одному из интерфейсов: PLCинтерфейсу, радиоинтерфейсу со встроенной антенной, радиоинтерфейсу с разъемом под внешнюю антенну.

Счетчик имеет электронный счетный механизм осуществляющий учет активной и реактивной энергии в кВтч и кВарч соответственно суммарно и по восьми тарифам в одном или в двух (для двунаправленного счетчика) направлениях.

Время изменения показаний счетного механизма соответствует требованиям ГОСТ 31818.11- 2012, ГОСТ 31819.21-2012 и ГОСТ 31819.23-2012.

<sup>1</sup> ВНИМАНИЕ! Здесь и далее по тексту РЭ информация, обозначенная символом «\*», относится исключительно к счетчику с двухшунтовым исполнением

# **3.2 Структура условного обозначения счетчика**

# <span id="page-6-0"></span>**СЕ 208 ХХ.ХХХ.Х.ХХХ.ХХХ ХХХ**

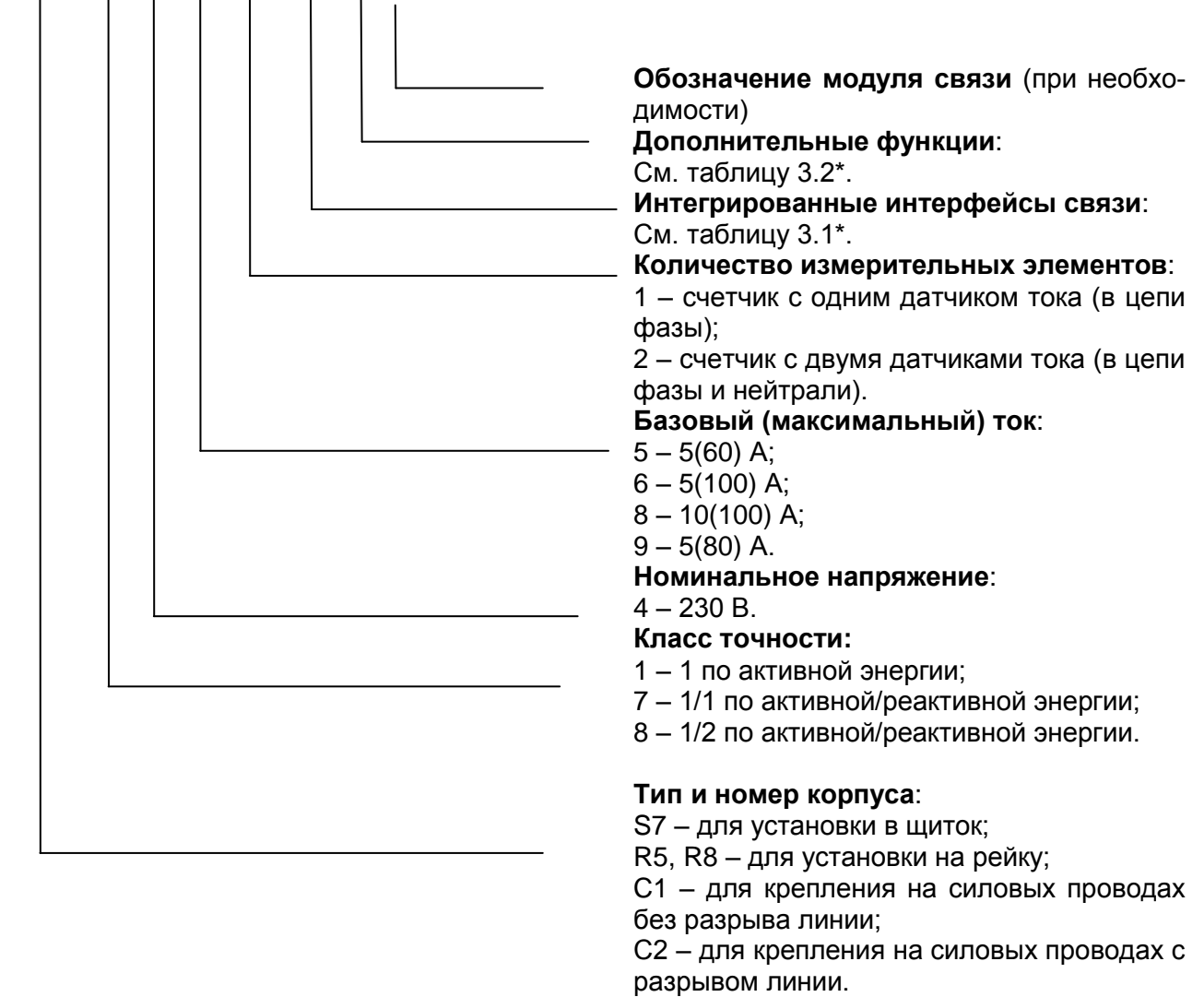

Рисунок 3.1 *–* Структура условного обозначения счетчика

\* - перечисление интерфейсов и функций счетчиков строго по порядку, указанному в таблицах 3.1 и 3.2.

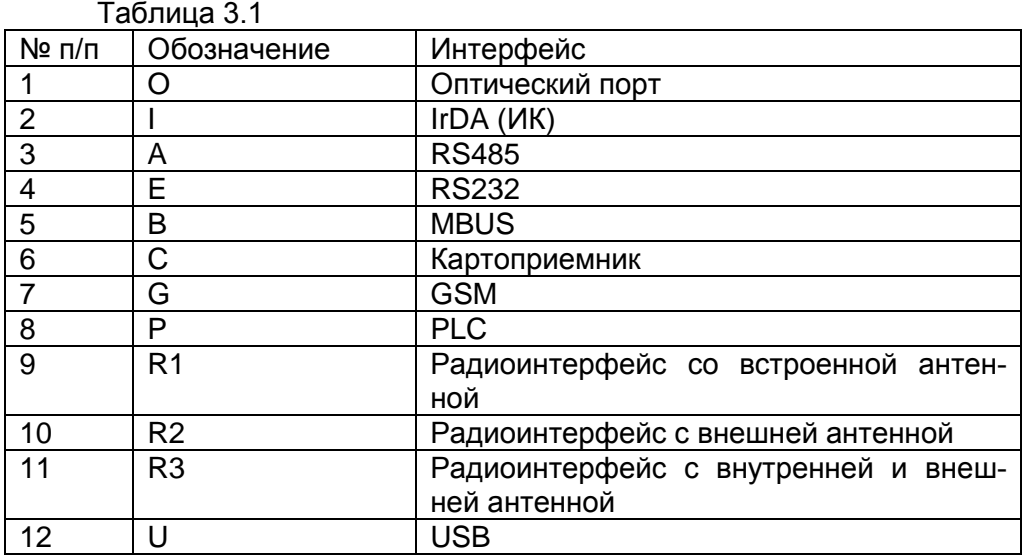

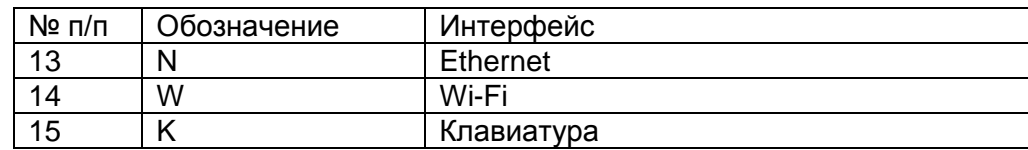

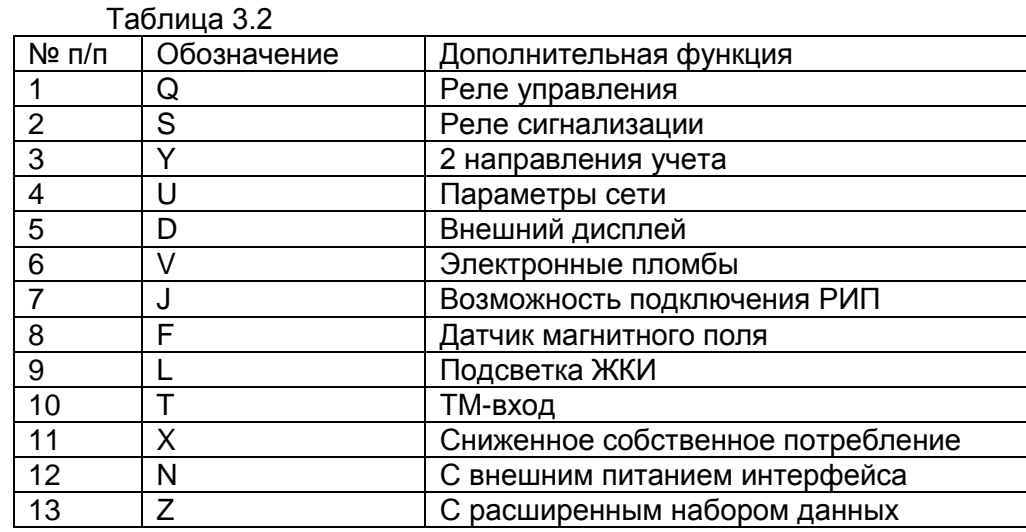

#### **3.3 Сведения о сертификации счетчика**

<span id="page-7-1"></span><span id="page-7-0"></span>Счетчик сертифицирован. Сведения о сертификации счетчика приведены в формуляре САНТ.411152.068-01 ФО.

#### **3.4 Нормальные условия применения**

- температура окружающего воздуха (23+2) °С;
- относительная влажность окружающего воздуха (30 80) %;
- атмосферное давление от 70 до 106,7 кПа (537 800 мм рт.ст.);
- $-$  частота питающей сети (50 $\pm$ 0,5) Гц;
- форма кривой напряжения и тока питающей сети синусоидальная с коэффициентом несинусоидальности не более 5 %.

#### **3.5 Рабочие условия применения**

<span id="page-7-2"></span>Счетчик подключается к однофазной сети переменного тока и устанавливается в закрытых помещениях с рабочими условиями применения

- температурный диапазон от минус 45 до плюс 70 °С;
- относительная влажность окружающего воздуха (30 98) %;
- атмосферное давление от 70 до 106,7 кПа (525 800 мм рт.ст.);
- частота питающей сети (50±2,5) Гц;
- форма кривой напряжения и тока питающей сети синусоидальная с коэффициентом несинусоидальности не более 8 %.

#### **3.6 Условия окружающей среды**

<span id="page-7-3"></span>3.6.1 По устойчивости к климатическим воздействиям счетчик относится к группе 4 по ГОСТ 22261-94, с расширенным диапазоном по температуре и влажности, удовлетворяющим исполнению Т категории 3 по ГОСТ 15150-69.

По устойчивости к механическим воздействиям счетчик относится к группе 2 по ГОСТ 22261-94.

3.6.2 Счетчик защищен от проникновения пыли и воды. Степень защиты счетчика – IР51 по ГОСТ 14254-96.

3.6.3 Счетчик прочен к одиночным ударам с максимальным ускорение 300 м/с<sup>2</sup>.

3.6.4 Счетчик прочен к вибрации в диапазоне частот (10 – 150) Гц.

3.6.5 Корпус счетчика выдерживает воздействие ударов пружинным молотком с кинетической энергией (0,20 $\pm$ 0,02) Дж на наружные поверхности, включая окна и крышку зажимов.

3.6.6 Детали и узлы счетчика, предназначенные для эксплуатации в районах с тропическим климатом, в части стойкости к воздействию плесневых грибов соответствуют требованиям ГОСТ 9.048- 89.

Допускаемый рост грибов до 3 баллов по ГОСТ 9.048-89.

# **3.7 Технические характеристики**

<span id="page-8-0"></span>3.7.1 Счетчики соответствуют требованиям ГОСТ 31818.11-2012, ГОСТ 31819.21-2012 в части измерения активной энергии и ГОСТ 31819.23-2012 в части измерения реактивной энергии.

3.7.2 Гарантированными считают технические характеристики, приводимые с допусками или предельными значениями. Значения величин без допусков являются справочными.

3.7.3 Основные технические характеристики приведены в таблице 3.3.

Таблица 3.3 Основные технические характеристики.

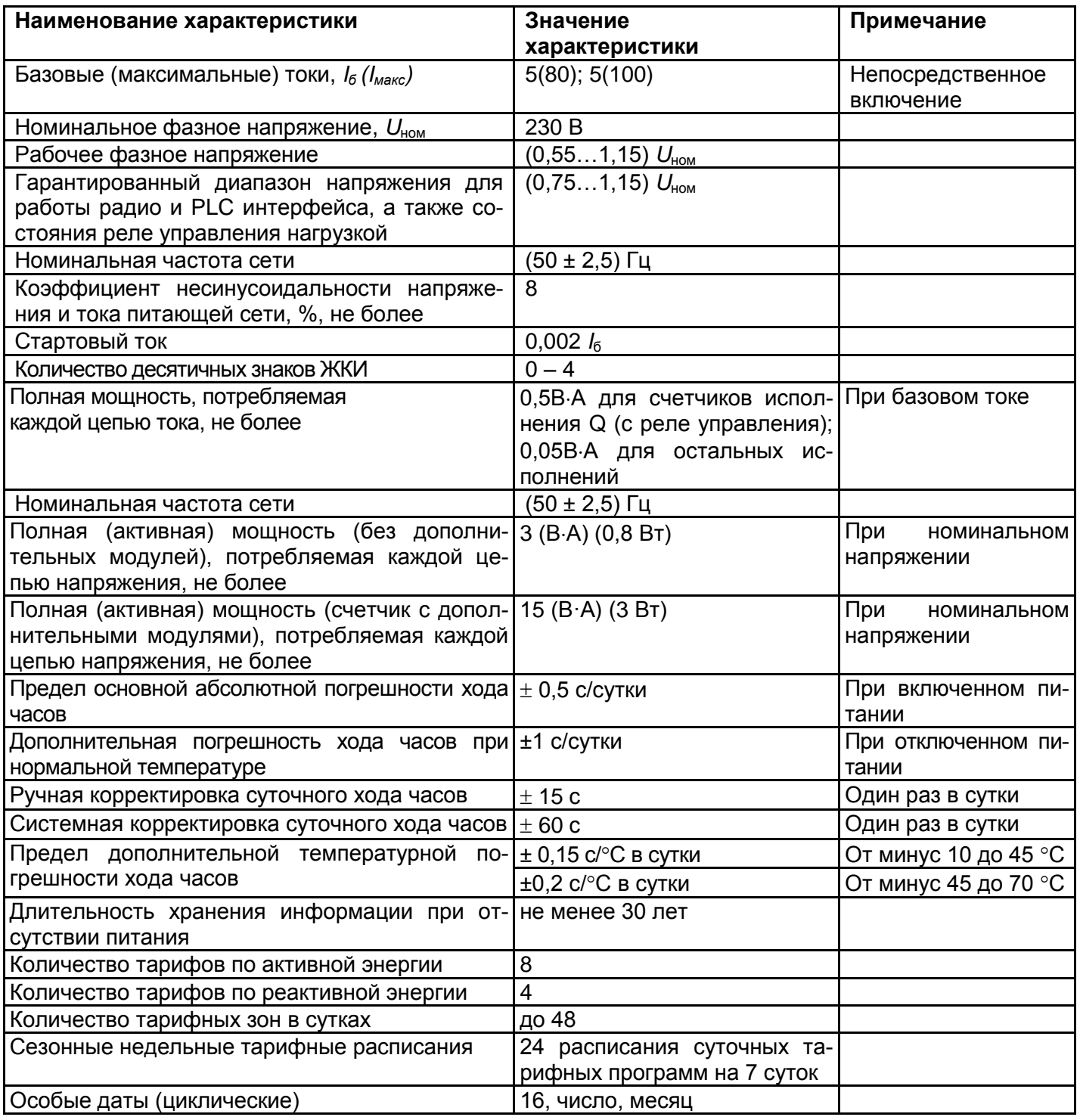

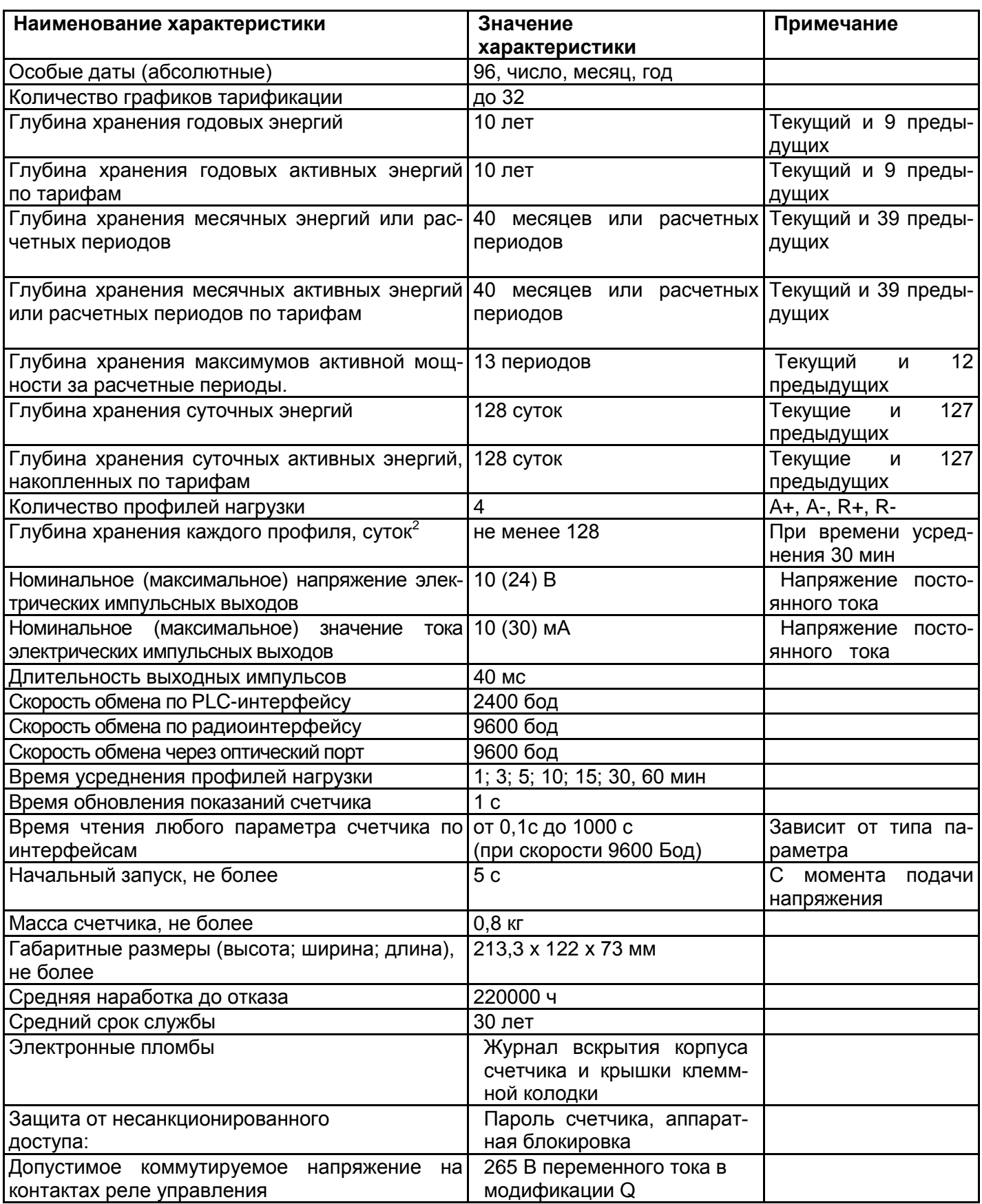

Время усреднения, мин 1 3 5 10 15 30 60<br>Глубина профиля, суток 4 12 21 42 64 128 256 Глубина профиля, суток

 $\frac{1}{2}$ 

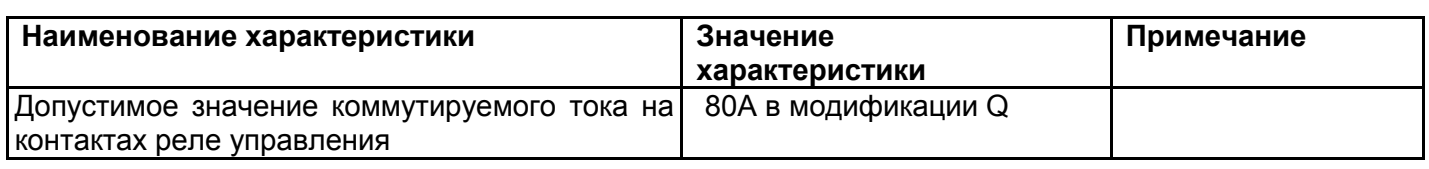

3.7.4 Пределы допускаемых значений погрешностей измеряемых величин:

 3.7.4.1 Пределы допускаемой основной относительной погрешности при измерении среднеквадратических значений силы тока  $\delta_{\textsf{\textit{I}}\textsf{\textit{R}}}$  в процентах не превышают значений, указанных в таблице 3.4.

Таблица 3.4

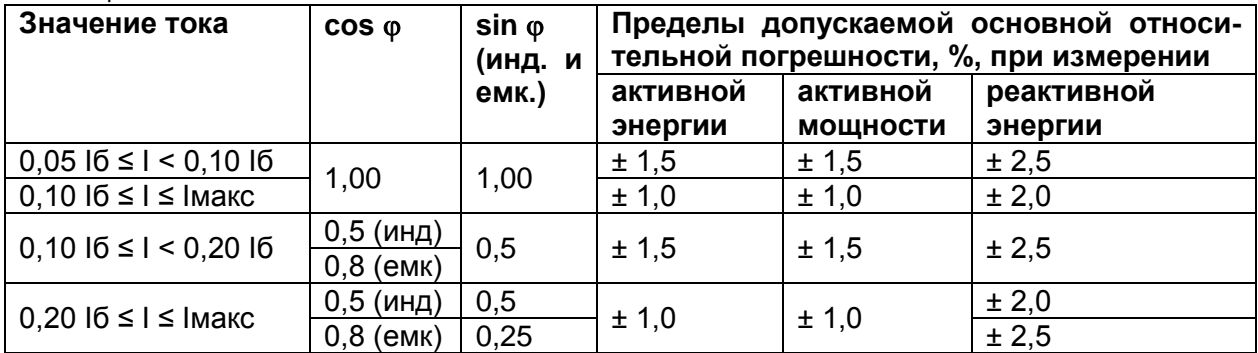

 3.7.4.2 Пределы допускаемой основной относительной погрешности при измерении среднеквадратических значений фазных напряжений  $\delta_{U}$ , в процентах, не превышают значений, указанных в таблице 3.5.

#### Таблица 3.5

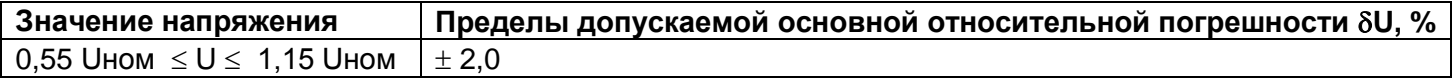

#### **3.8 Конструкция счетчика**

<span id="page-10-0"></span>Счетчик в виде моноблока выполнен в пластмассовом корпусе. Внешний вид счетчика представлен на рисунке 3.2.

Корпус счетчика в целом состоит из верхней и нижней сопрягаемых по периметру частей, прозрачного окна и съемной крышки зажимов.

На лицевой панели измерительного блока расположены: жидкокристаллический индикатор (ЖКИ), световой индикатор «СЕТЬ», световой индикатор активной энергии «А», световой индикатор реактивной энергии «R», элементы оптического порта, соответствующего ГОСТ IEC 61107-2011, органы управления – кнопки «ГРУППА» (с возможностью блокировки и пломбирования) и «ПРСМ», панель с надписями, согласно настоящего РЭ.

В нижней части счетчика расположена клеммная колодка для подключения к питающей сети и клеммная колодка импульсного электрического выхода, защищенные от несанкционированного изменения схемы подключения пломбируемой крышкой. На обратной стороне клеммной крышки нанесена схема подключения счетчика к сети.

В счетчике дополнительно предусмотрена электронная фиксация вскрытия крышки клеммной колодки и кожуха счетчика.

В счетчике имеются датчики температуры внутри корпуса и воздействия постоянного магнитного поля.

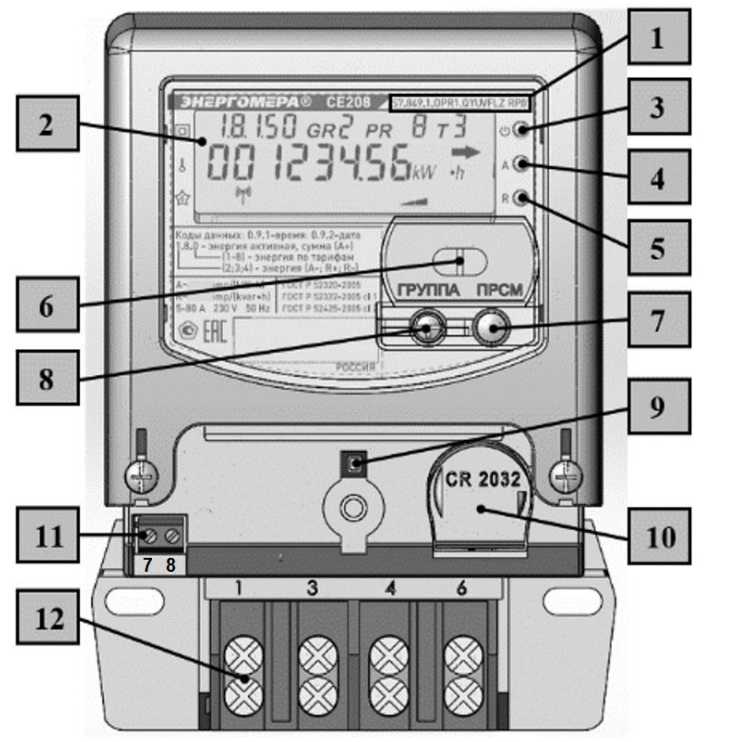

1 – условное наименование счетчика;

2 – жидкокристаллический индикатор (ЖКИ);

- 3 индикатор «Сеть»;
- 4 индикатор активной энергии «A»;
- 5 индикатор реактивной энергии «R»;
- 6 оптический порт;
- 7 кнопка «ПРСМ»;
- 8 кнопка «ГРУППА»;

9 – электронная пломба крышки зажимов;

10 – отсек элемента питания;

11 – клеммы подключения электрического импульсного выхода;

12 – зажимы клеммной колодки

Рисунок 3.2 *–* Общий вид счетчика

### **3.8.1 Модуль измерения**

Результаты измерений получаются путем считывания с измерительных микросхем значений электрических параметров (активной и реактивной электроэнергии, активной и реактивной мощности, значений тока, напряжения, коэффициента мощности и частоты).

На рисунке 3.3 приведена диаграмма распределения активной и реактивной энергии (мощности) по квадрантам.

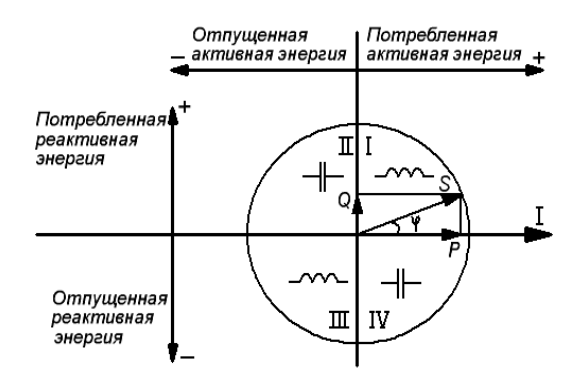

Рисунок 3.3 – Диаграмма распределения активной и реактивной энергии (мощности) по квадрантам

Для каждого квадранта рассчитываются фазные значения:

- потребленной активной энергии А+, если вектор полной мощности фазы находится в I или IV квадрантах.

- отпущенной активной энергии А-, если вектор полной мощности фазы находится во II или в III квадрантах.

- потребленной реактивной энергии R+, если вектор полной мощности фазы находится в квадрантах I или II.

- отпущенной реактивной энергии R-, если вектор полной мощности фазы находится в квадрантах III или IV.

На основе считанных значений микроконтроллер счетчика накапливает значения A+, A-, R+, R- и выдает сигналы об энергопотреблении одного из каналов измерения на импульсный выход ТМ (конфигурируется через ТПО), который может быть подключен к системе АИИС КУЭ.

# **3.8.2 Энергонезависимая память**

В энергонезависимой памяти измерителя записана программа управления счетчиком. Энергонезависимая память хранит следующие данные:

– калибровочные коэффициенты;

– параметры конфигурации;

– пароли доступа к счетчику;

– параметры тарификации;

– накопления четырех каналов учета по тарифам и суммарно;

– максимумы активной мощности на заданном времени усреднения за текущий и 12 предыдущих расчетных периодов;

– журналы событий;

– данные месячных и суточных каналов учета по тарифам и суммарно;

– профили нагрузки по четырем каналам учета;

– значения накопителей за текущий и 39 предыдущих месяцев (расчетных периодов) и на конец 39 предыдущих месяцев четырех каналов учета по тарифам и суммарно;

– значения накопителей за текущий, 128 предыдущих суток и на конец 128 предыдущих суток четырех каналов учета по тарифам и суммарно;

# **3.8.3 Интерфейс счетчика**

Счетчик обеспечивает обмен информации с внешними устройствами через различные интерфейсы связи (в зависимости от модификации) по протоколу Smart Metering Protocol (SMP).

Все контакты интерфейсов гальванически изолированы от остальных цепей на пробивное среднеквадратичное напряжение 4 кВ.

Оптический порт сконструирован в соответствии с ГОСТ IEC 61107-2011. Оптический порт предназначен для локальной связи со счетчиком через оптическую головку, подключенную к последовательному порту ПЭВМ.

Счетчик позволяет вести обмен по радио или PLC каналам.

<http://www.energomera.ru/ru/products/askue>

Схемы подключения интерфейсов счетчика см. в п. [4.6](#page-16-1)

### **3.8.4 Импульсные выходы**

В счетчике имеются два оптических импульсных выхода в виде светодиодов (индикатор «A», «R»), частота включения которых пропорциональна соответственно активной и реактивной энергии. Имеется также импульсный электрический выход (основное передающее устройство) ТМ. Выход реализован на транзисторах с «открытым» коллектором и предназначен для коммутации напряжения постоянного тока. Номинальное напряжение питания (10  $\pm$  2) В, максимально допустимое 24 В.

Номинальная величина коммутируемого тока равна (10  $\pm$  1) мА, максимально допустимая 30 мА. Выход может быть использован в качестве основного передающего выходного устройства с параметрами по ГОСТ 31818.11-2012, ГОСТ 31819.21-2012, ГОСТ 31819.22-2012. В зависимости от конфигурации ТМ формирует импульсы, пропорциональные:

– потребленной активной энергии (*A+*);

– отпущенной активной энергии (*A-*);

– потребленной реактивной энергии (*R+*);

– отпущенной реактивной энергии (*R-*)

- секундным импульсам калибровки часов счетчика (см. п. 7.13).

Импульсный выход гальванически изолирован от остальных цепей на пробивное среднеквадратичное напряжение 4 кВ. Подключение импульсного выхода ТМ см. п. **Ошибка! Источник ссылки не найден.**

# **3.8.5 Реле**

Для реализации функций сигнализации и управления предусмотрены исполнения счетчиков со следующими типами реле:

- реле сигнализации (РС) – для управления устройствами сигнализации;

- реле управления нагрузкой трехфазное (РУН) – для прямой коммутации нагрузки. Коммутационные характеристики реле приведены в таблице 3.3. Реле могут срабатывать по одному из следующих критериев:

- по команде, полученной по интерфейсу;
- по выходу за лимит мощности;
- по выходу за % лимита мощности;
- по выходу за лимит прогнозируемой мощности;
- по выходу за % лимита прогнозируемой мощности;
- по выходу за верхний предел напряжения;
- по выходу за нижний предел напряжения;
- по выходу за лимит энергии 1;
- по выходу за лимит энергии 2;
- по выходу за лимит энергии 3;
- по выходу за % лимита энергии 1;
- по выходу за установленные пределы частоты сети;
- по вскрытию крышки клеммной колодки;
- по вскрытию корпуса;
- по воздействию магнитом;
- по превышению тока в нейтральной цепи;
- по нарушению в электроустановке потребителя;
- по вводу неправильного пароля;
- по блокировке по неправильному паролю;
- по выходу за лимит синхронизации времени;
- по критическому расхождению времени;
- по существенному событию (оперативному);
- по перегреву счетчика;
- по низкому потреблению длительное время;
- по зоне контроля максимума мощности;

Подключение реле см. п. [4.5](#page-16-0) Порядок конфигурирования реле см. п. [7.7.2](#page-35-1)

### **3.8.6 Жидкокристаллический индикатор**

Вид ЖКИ и набор отображаемых символов и знаков приведен на рисунке 3.4.

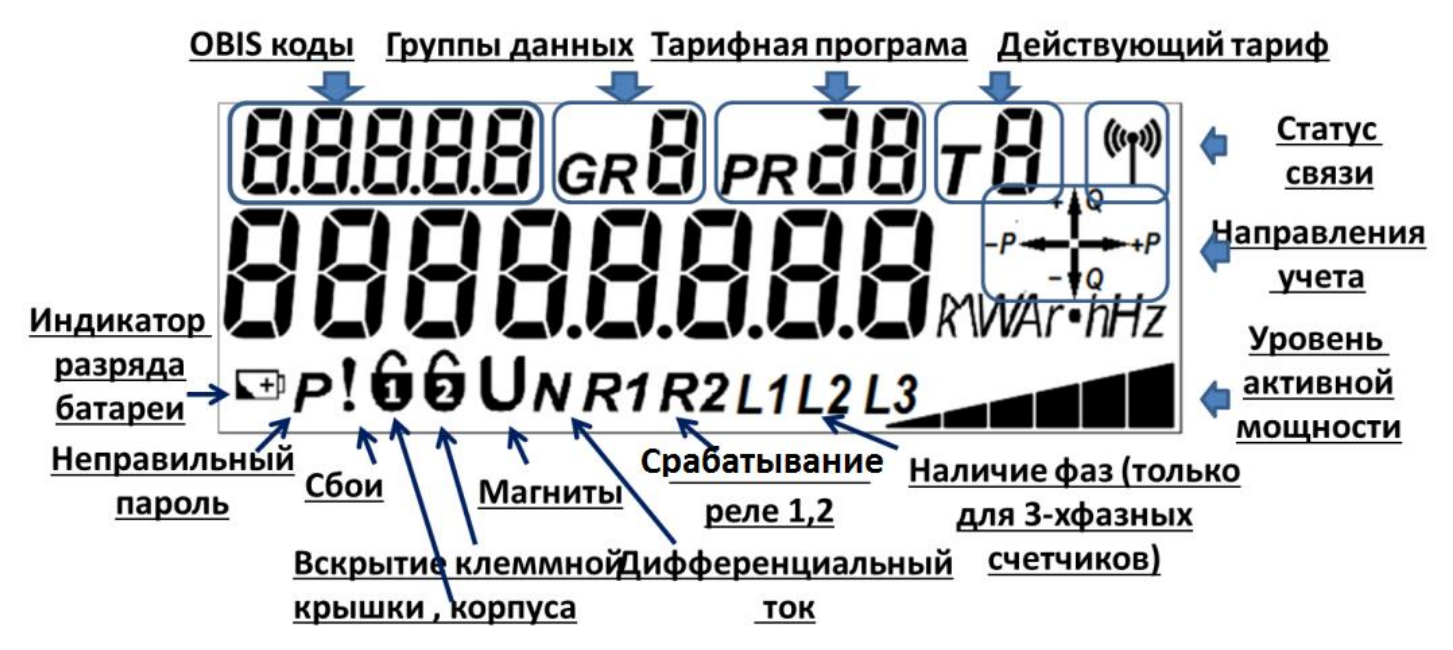

Рисунок 3.4 – Отображаемые символы и знаки на ЖКИ

ЖКИ используется для отображения измеренных и накопленных величин, вспомогательных параметров и сообщений. Для удобства просмотра вся индицируемая информация разделена на отдельные группы. Каждая группа может содержать различное число параметров.

Просмотр осуществляется пользователем с помощью кнопок (ручной режим) или автоматически в циклическом режиме. См. п. [5.2.](#page-17-2)

#### **3.8.7 Световые индикаторы**

<span id="page-14-0"></span>В счетчике имеются три световых индикатора, работающих с частотой основного передающего устройства. Верхний световой индикатор отображает наличие сети, средний – активную энергию, нижний – реактивную энергию.

#### **4 Подготовка счетчика к работе**

#### **4.1 Распаковывание**

<span id="page-14-1"></span>После распаковывания произвести наружный осмотр счетчика, убедиться в отсутствии механических повреждений, проверить наличие и сохранность пломб (см. п. [8.3\)](#page-46-3).

#### **4.2 Подготовка к эксплуатации**

<span id="page-14-2"></span>4.2.1 Счетчики, выпущенные предприятием-изготовителем, имеют заводские установки согласно перечню, приведенному в ФО.

4.2.2 Перед установкой счетчика на объект необходимо изменить заводские установки, если они не удовлетворяют потребителя. Для этого следует подать номинальное напряжение на счетчик и через

оптический порт или интерфейс перепрограммировать счетчик с помощью ТПО.<br>ВНИМАНИЕ! С ЦЕЛЬЮ ПРЕДОТВРАЩЕНИЯ НЕСАНКЦИОНИРОВАН **ВНИМАНИЕ! С ЦЕЛЬЮ ПРЕДОТВРАЩЕНИЯ НЕСАНКЦИОНИРОВАННОГО ДОСТУПА К ПРОГРАММИРУЕМЫМ ПАРАМЕТРАМ СЧЕТЧИКА ЧЕРЕЗ ИНТЕРФЕЙСЫ СВЯЗИ, ПЕРЕД УСТАНОВКОЙ СЧЕТЧИКА НА ОБЪЕКТ РЕКОМЕНДУЕТСЯ СМЕНИТЬ УСТАНОВЛЕННЫЙ НА ЗАВОДЕ ПАРОЛЬ.**

#### **4.3 Подключение счетчика к сети переменного тока**

<span id="page-14-3"></span>Счетчик или измерительный блок предназначен для наружной установки и эксплуатации в диапазоне температур от минус 45 до 70 С°.

4.3.1 Подключить счетчик к сети переменного тока с номинальным напряжением, указанным на панели счетчика. Для этого необходимо снять крышку клеммника и подключить подводящие провода, закрепив их в зажимах в соответствии со схемой, приведенной на крышке или указанной на рис 4.1 либо 4.2 (в зависимости от исполнения).

**ВНИМАНИЕ! РАБОТЫ ПО ПОДКЛЮЧЕНИЮ СЧЕТЧИКА ПРОИЗВОДИТЬ ПРИ ОБЕСТОЧЕННОЙ СЕТИ!**

**СЧЕТЧИК В ИСПОЛНЕНИИ С ДВУМЯ ДАТЧИКАМИ ТОКА УЧИТЫВАЕТ ПОТРЕБЛЕНИЕ ПО ТОМУ ТОКОВОМУ КАНАЛУ, В КОТОРОМ ТОК БОЛЬШЕ, ПОЭТОМУ НЕОБХОДИМО СОБЛЮДАТЬ ПРАВИЛЬНОСТЬ ПОДКЛЮЧЕНИЯ ЦЕПЕЙ НАГРУЗКИ К ЗАЖИМУ 6, ТАК ЧТОБЫ, В ЦЕПИ НУЛЕВОГО ПРОВОДА НАГРУЗКИ (0н) ПРОТЕКАЛ ТОЛЬКО ТОК НАГРУЗКИ ПОТРЕБИТЕЛЯ; ДОПОЛНИТЕЛЬНЫЕ ПОДКЛЮЧЕНИЯ К ЦЕПИ НУЛЕВОГО ПРОВОДА НАГРУЗКИ МОГУТ ДОБАВЛЯТЬ ТОК В ЭТОЙ ЦЕПИ, ЧТО ПРИВЕДЕТ К БОЛЬШЕМУ УЧЕТУ ПОТРЕБЛЕННОЙ ЭНЕРГИИ.**

4.3.2 При монтаже счетчиков провод (кабель) необходимо очистить от изоляции примерно на величину, указанную в таблице 4.1. Зачищенный участок провода должен быть ровным, без изгибов. Вставить провод в контактный зажим без перекосов. Не допускается попадание в зажим участка провода с изоляцией, а также выступ за пределы колодки оголенного участка. Сначала затягивают верхний винт. Легким подергиванием провода убеждаются в том, что он зажат. Затем затягивают нижний винт. После выдержки в несколько минут подтянуть соединение еще раз.

Диаметр подключаемых к счетчику проводов указан в таблице 4.1.

### Таблица 4.1

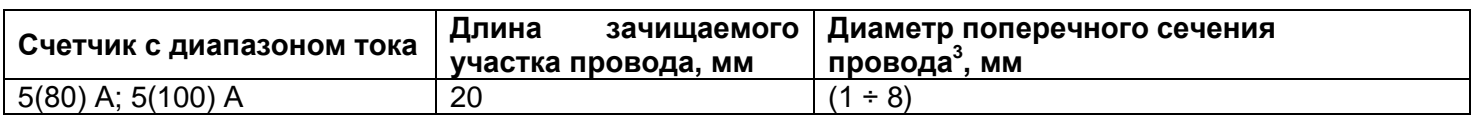

4.3.3 Включить сетевое напряжение и убедиться, что счетчик включился (запустился тест ЖКИ) – в течение 2 секунд на ЖКИ включены все сегменты и затем счетчик начал отображать текущую информацию.

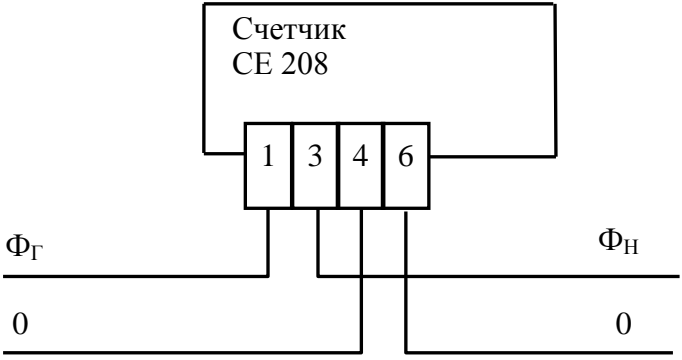

Рисунок 4.1 *–* Схема включения двухэлементных счетчиков

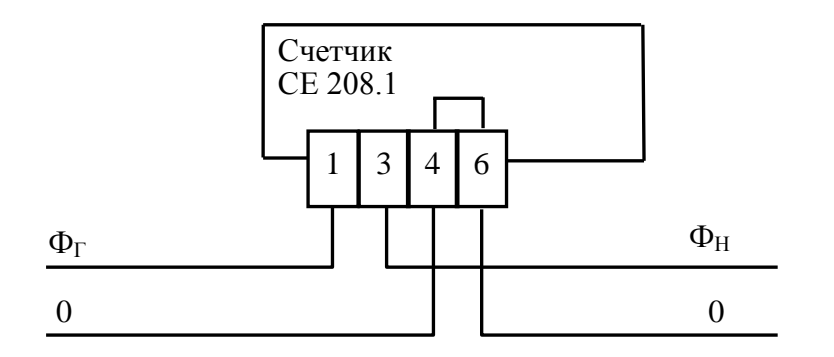

Рисунок 4.2 *–* Схема включения одноэлементных счетчиков Примечание: перемычка между контактами 4 и 6 расположена на колодке счетчика.

# **4.4 Подключение импульсного телеметрического (ТМ) выхода**

<span id="page-15-0"></span>Нумерация контактов и схема подключения импульсного выхода приведена на рисунке 4.3. Выход может быть использован в качестве основного передающего выходного устройства с параметрами по ГОСТ 31818.11-2012, ГОСТ 31819.21-2012, ГОСТ 31819.22-2012. Выход реализован на транзисторе с «открытым» коллектором и предназначен для коммутации напряжения постоянного тока. Номинальное напряжение питания (10 $\pm$ 2) В, максимально допустимое 24 В.

Величина коммутируемого номинального тока равна (10 $\pm$ 1) мА, максимально допустимая 30 мА. Выход ТМ, в зависимости от заданной конфигурации, формирует импульсы, пропорциональные:

– потребленной активной энергии (*A+*);

– отпущенной активной энергии (*A-*);

l

- потребленной реактивной энергии (*R+*);
- отпущенной реактивной энергии (*R-*).

<sup>3</sup> Указан диапазон диаметра провода, исходя из условия возможности подсоединения провода к колодке счетчика. Требуемое сечение (следовательно, и диаметр) провода выбирается в зависимости от величины максимального тока.

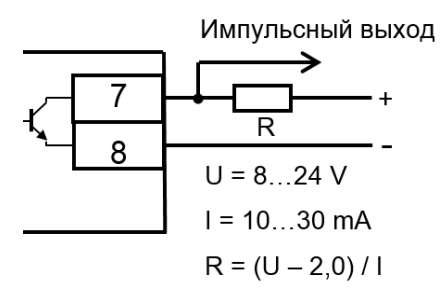

Рисунок 4.3. *–* Схема подключения импульсного выхода

# **4.5 Подключение реле**

<span id="page-16-0"></span>Для реализации функций сигнализации и управления нагрузкой предусмотрены исполнения счетчиков со следующими типами реле:

- реле сигнализации (РС) – для управления устройствами сигнализации, совмещенное с ТМ

выходом, переключение ТМ выхода в различные режимы работы осуществляется с помощью ТПО;

- встроенное в клеммную колодку реле управления нагрузкой (РУН) – для прямой коммутации нагрузки.

Коммутационные характеристики РС приведены на рис. 4.3, а для РУН приведены в таблице 3.3.

# **4.6 Параметры интерфейсов счетчика**

<span id="page-16-1"></span>Счетчик обеспечивает обмен информацией с внешними устройствами обработки данных через оптический порт и интерфейсы в соответствии с протоколом ГОСТ IEC 61107-2011.

Параметры интерфейсов приведены в таблице 4.2

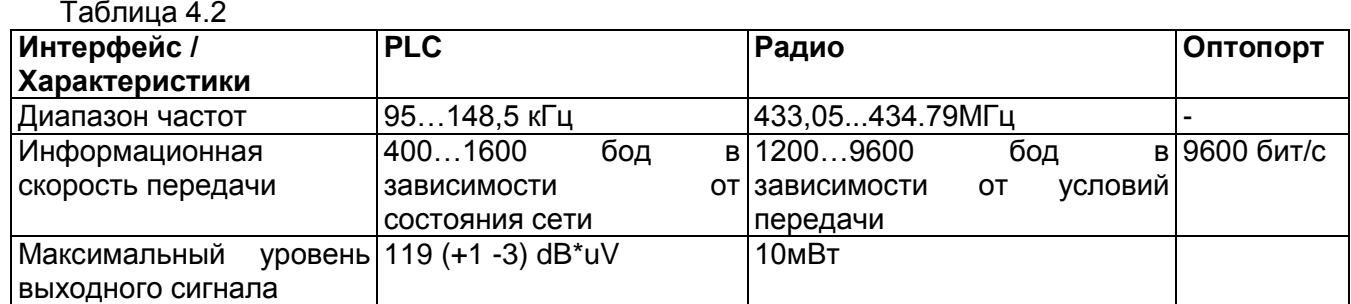

# **4.6.1 Оптический порт**

Оптический порт сконструирован в соответствии с ГОСТ IEC 61107-2011. Оптический порт предназначен для локальной связи счетчика через оптическую головку, подключенную к последовательному порту ПЭВМ.

Для обмена информацией по оптическому интерфейсу используется головка считывающая, соответствующая ГОСТ IEC 61107-2011 [http://www.energomera.ru/ru/products/meters/reading-head.](http://www.energomera.ru/ru/products/meters/reading-head)

**4.6.2** Счетчик имеет интерфейсы PLC и радио для обмена данными в составе АИИСКУЭ.

Работа со счетчиком через интерфейсы связи производится с применением технологического программного обеспечения «AdminTools», размещенного на Интернет – ресурсе [www.energomera.ru](http://www.energomera.ru/) (далее ТПО), а также адаптеров интерфейсов, информация о которых также размещена на указанном Интернет – ресурсе. Особенности работы с ТПО изложены в руководстве пользователя ТПО, которое также размещено на указанном ресурсе.

Для обращения к счетчику по дистанционным интерфейсам используется уникальный идентификатор (МАС-адрес), указанный в ФО. При обращении через оптопорт идентификатор не требуется.

**4.6.3** Доступ к изменению параметров со стороны интерфейсов связи защищен паролями. Предусмотрено использование двух паролей по 8 символов, при этом изменение паролей разрешается только при авторизации под вторым паролем. При попытке авторизации под неверным паролем происходит блокирование связи по интерфейсу до конца текущих суток. Функция блокировки может быть предварительно отключена. Пароль по умолчанию указан в ФО.

### **5 Режимы индикации и снятие показаний**

Снятие показаний счетчика возможно, как в ручном, так и в автоматизированном режиме.

<span id="page-17-0"></span>В автоматизированном режиме полную информацию об энергопотреблении можно получить с помощью ПЭВМ или АИИС КУЭ через интерфейс.

В ручном режиме данные отображаются на ЖКИ в окне шириной восемь десятичных знаков (с учетом старшего разряда уменьшенного размера) с десятичной точкой и множителем 10 $^{\rm 3}$ .

Форматы вывода измеренных, вычисленных и накопленных параметров приведены в таблице 5.1 и разбиты по группам.

### Таблица 5.1

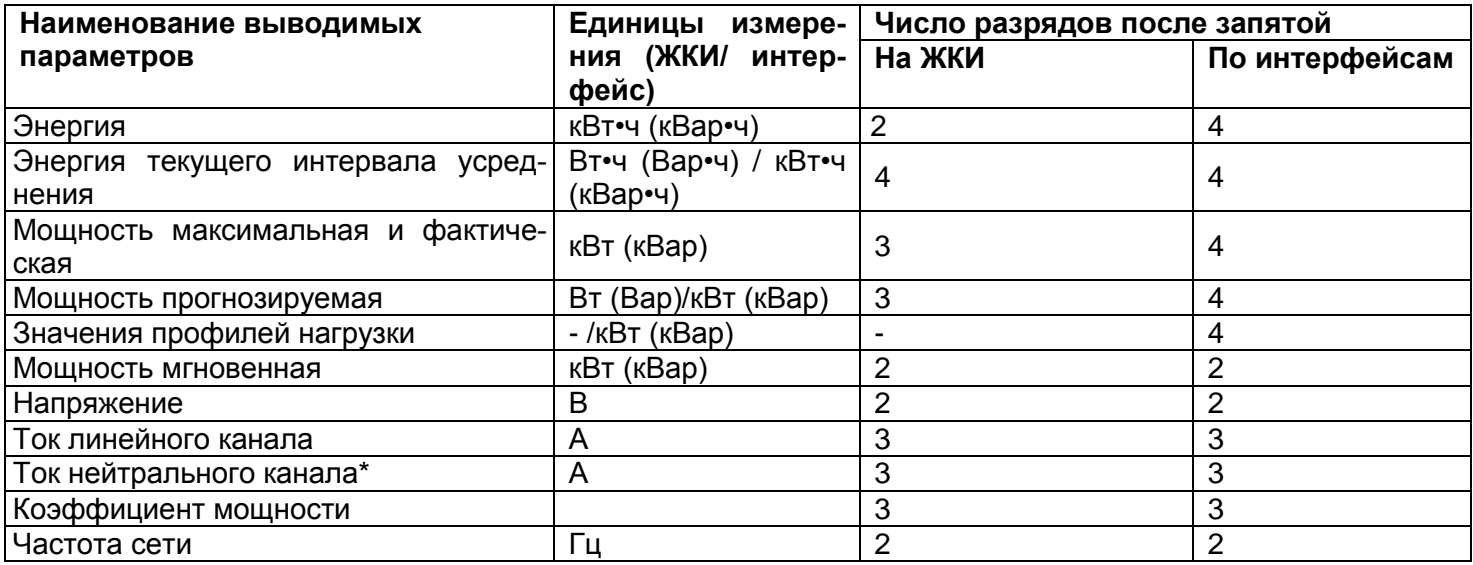

### **5.1 Идентификация тарифов**

<span id="page-17-1"></span>Счетчик ведет учет по тарифам, согласно заданным параметрам тарификации и времени встроенных часов.

Текущий тариф индицируется в правом-верхнем углу экрана ЖКИ. Отображение текущего тарифа имеет формат TX, где X – номер тарифа (от 1 до 8).

При просмотре параметров активная энергия, потребленная от момента изготовления, индицируется OBIS кодом «1.2.0», тарифная – обозначением «(1-4).8. (0-8)», где (1-4) – тип энергии, (0-8) – номер тарифа.

# **5.2 Просмотр информации**

Просмотр информации возможен как в ручном, так и в автоматическом режимах (см. п. [7.11\)](#page-42-0).

<span id="page-17-2"></span>В автоматическом режиме просмотр информации производится в соответствии с заданным списком параметров.

В ручном режиме возможен просмотр всех параметров, распределенных пользователем по восьми группам (см. п. [7.11\)](#page-42-0).

Через 1 минуту после последнего нажатия любой из кнопок (при просмотре параметров в ручном режиме) счетчик продолжит смену индикации в автоматическом режиме;

Просмотр информации в ручном режиме осуществляется с помощью кнопок «**ГРУППА**» и «**ПРСМ**».

Кнопкой «**ГРУППА»** переключаются группы кадров, кнопкой «**ПРСМ**» кадры внутри группы. Так же кнопкой «**ГРУППА»** осуществляется включение реле управления нагрузкой, если оно настроено на включение в «ручном» режиме (см. п. [7.7.2\)](#page-35-1).

Настройка кадров, отображаемых в автоматическом режиме, и привязка кадров к определенным группам осуществляется с помощью ТПО AdminTools либо командами протокола обмена (см. п. [7.11\)](#page-42-0).

# **5.3 Коды ошибок, индицируемые на ЖКИ**

<span id="page-17-3"></span>На ЖКИ индицируются сообщения о ошибках, обнаруженных в работе счетчика. Сообщения имеют формат «FF. XXX», где ХХХ – код ошибки. Если одновременно произошли (происходят) несколько ошибок, то в сообщении индицируется сумма числовых индексов ошибок. Cуществует два способа индикации кодов ошибок:

1) Вывод на основные цифровые разряды текущих ошибок (те, которые присутствуют в данный момент). При исчезновении/устранении ошибки индикация кода ошибки с основных цифр ЖКИ автоматически снимается.

Коды ошибок, индицируемые на основных разрядах:

Err 004 – сбой времени;

Err 008 – ошибка измерителя линейного канала;

- Err 016 ошибка измерителя нейтрального канала;
- Err 032 ошибка ЭНП;
- Err 064 ошибка трансивера;
- Err 128 ошибка связи с трансивером.

2) Вывод кодов ошибок попеременно с OBIS кодами (данная индикация означает, что в счетчике произошла ошибка и она была зафиксирована в памяти). Индикация кодов ошибок снимается при чтении соответствующих журналов событий под паролем администратора (пароли 1 и 2).

Коды ошибок, индицируемые попеременно с OBIS кодами:

- FF 0x01 (1) нештатный автостарт;<br>FF 0x02 (2) ошибка тактирования н
- ошибка тактирования контролера;
- FF 0x04 (4) превышено макс. допустимое время счетчика;
- FF 0x08 (8) ошибка измерителя линейного канала;
- FF 0x10 (16) ошибка измерителя нейтрального канала;
- FF 0x20 (32) ошибка EEPROM;
- FF 0x40 (64) ошибка трансивера;
- FF 0x80 (128) ошибка на шине I2C на ЖКИ;

Стирание с верхней строки сообщения об ошибках происходит при авторизованном по записи считывании журнала «Неудачная самодиагностика», а для нештатных автостартов – «Нештатные автостарты счетчика». Запись об ошибке остается в журнале.

Коды по журналу «Нештатных автостартов»:

- 0x01 сброс от POR
- 0x02 сброс от LVD
- 0x04 сброс от потери clock
- 0x08 сброс от потери LOC PLL
- 0x10 сброс от watchdog
- 0x20 сброс от pin RESET
- 0x40 сброс от LOCKUP
- 0x80 сброс от LVD батарейного режима
- 0x7F сброс от hardfault

#### Коды по журналу «Неудачная самодиагностика»:

- 1 ошибка clock
- 2 превышено макс. допустимое время счетчика
- 3 ошибка EEPROM
- 4 ошибка верификации EEPROM
- 5 ошибка страницы EEPROM
- 6 ошибка диспетчера EEPROM
- 7 ошибка связи с трансивером
- 8 ошибка инициализации трансивера
- 10 ошибка CRC измерителя линейного канала
- 11 ошибка CRC измерителя нейтрального канала
- 12 ошибка считывания измерителя линейного канала
- 13 ошибка считывания измерителя нейтрального канала

# **5.4 Режимы индикации и соответствующие коды OBIS счетчика**

<span id="page-19-0"></span>В таблице 5.2 перечислены все режимы индикации счетчика, а также вариант распределения режимов по группам в варианте заводской настройки.

Таблица 5.2

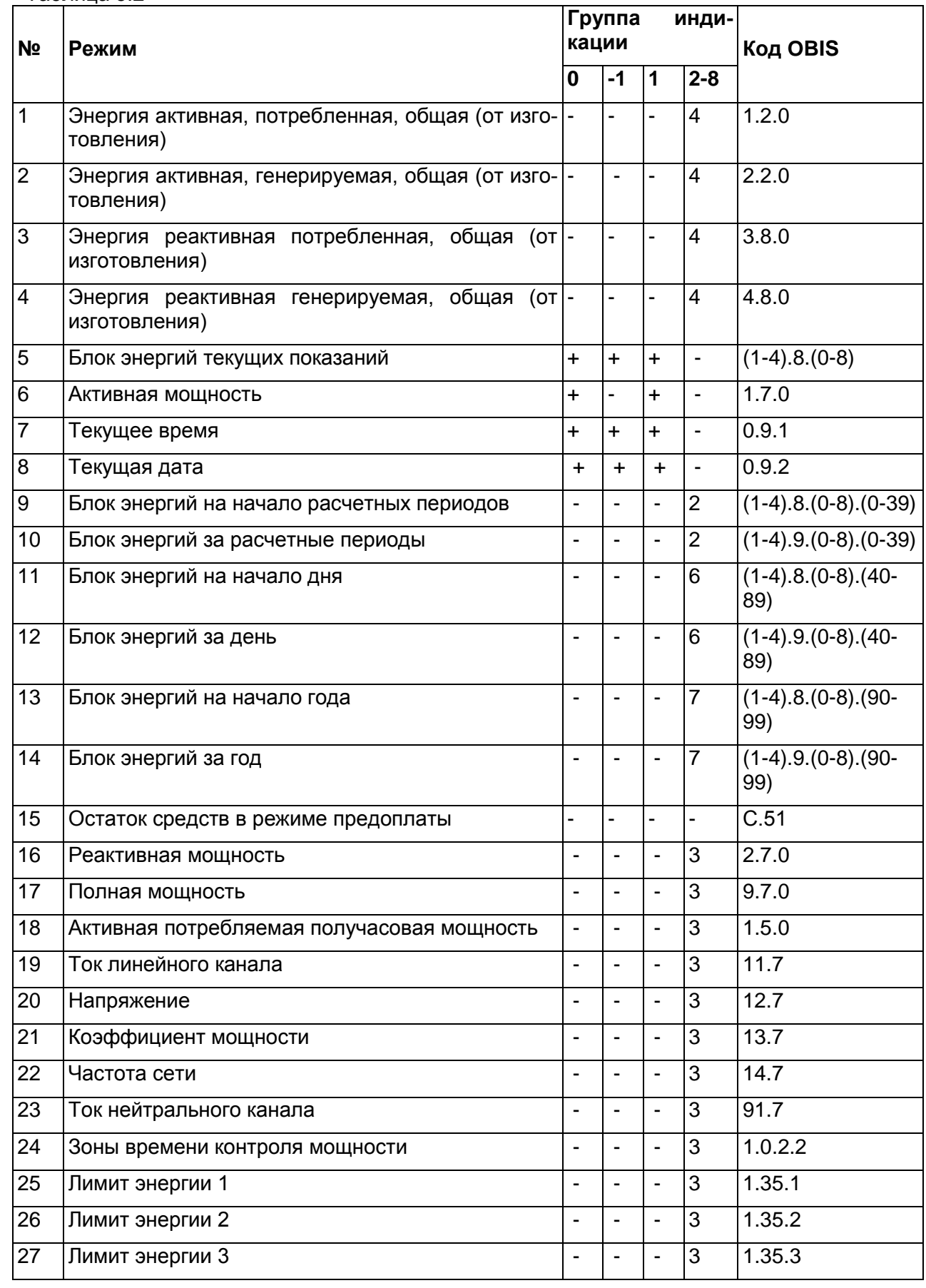

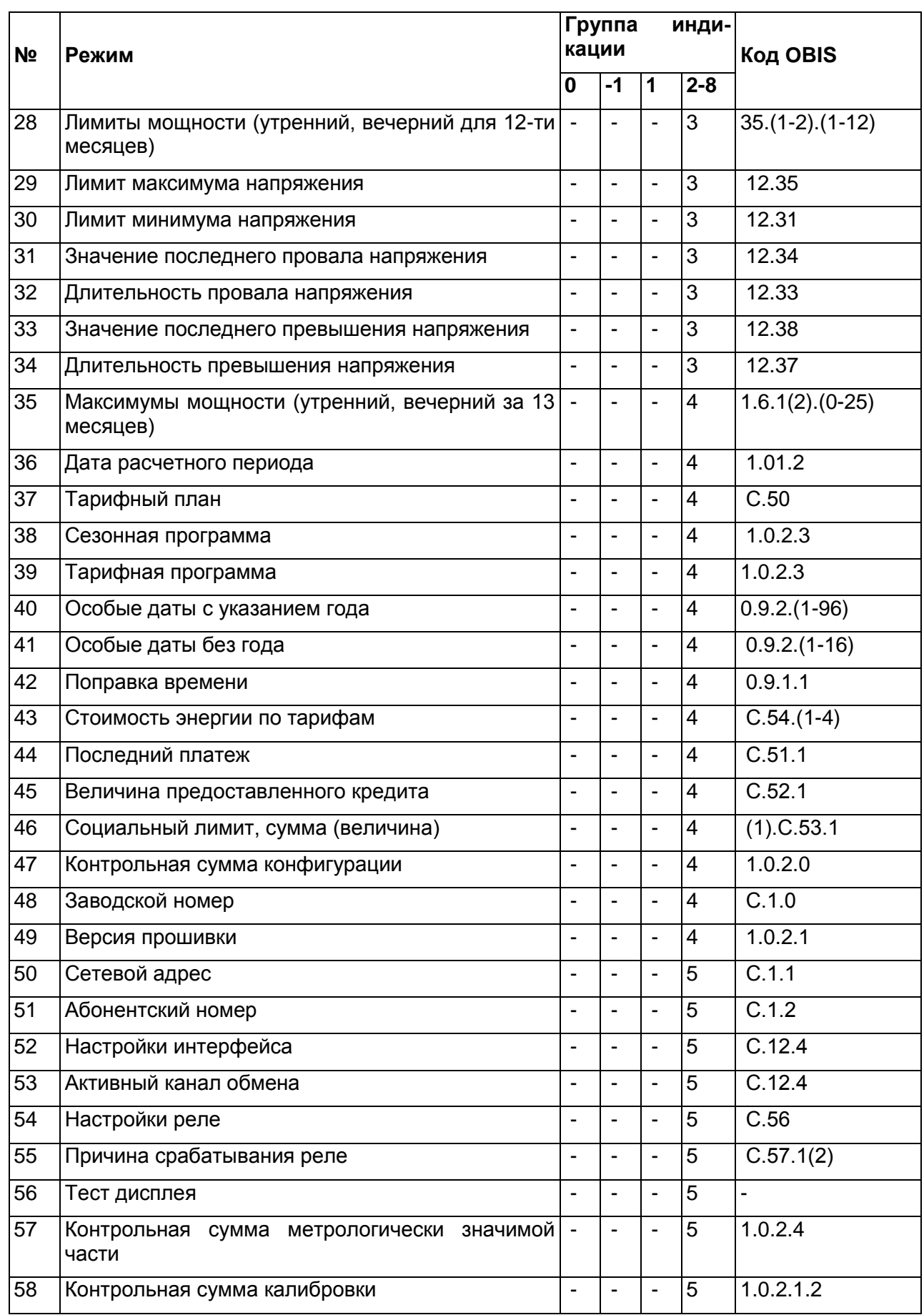

**5.5** Примеры основных режимов индикации счетчика приведены в таблице 5.3.

<span id="page-21-0"></span>Таблица 5.3

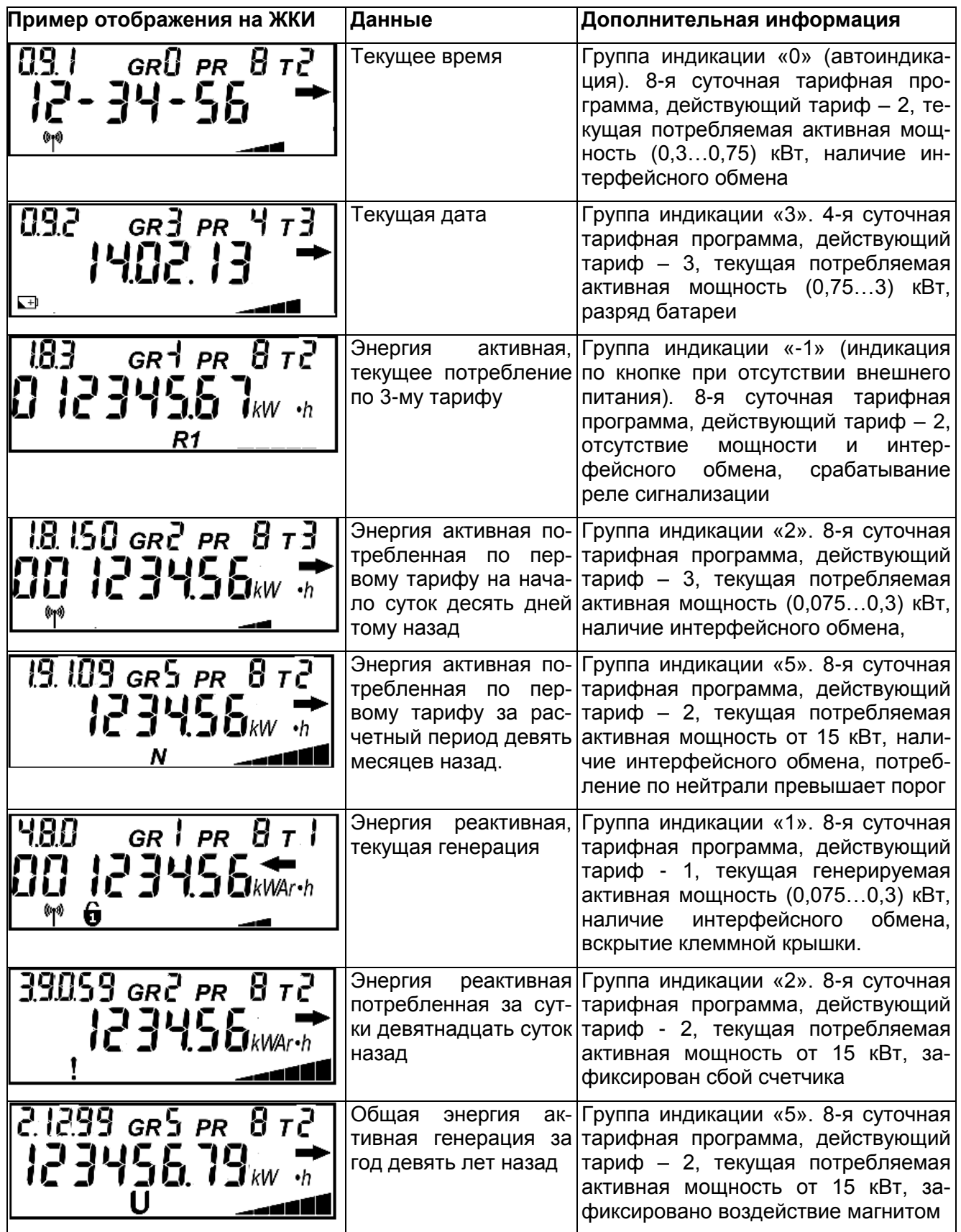

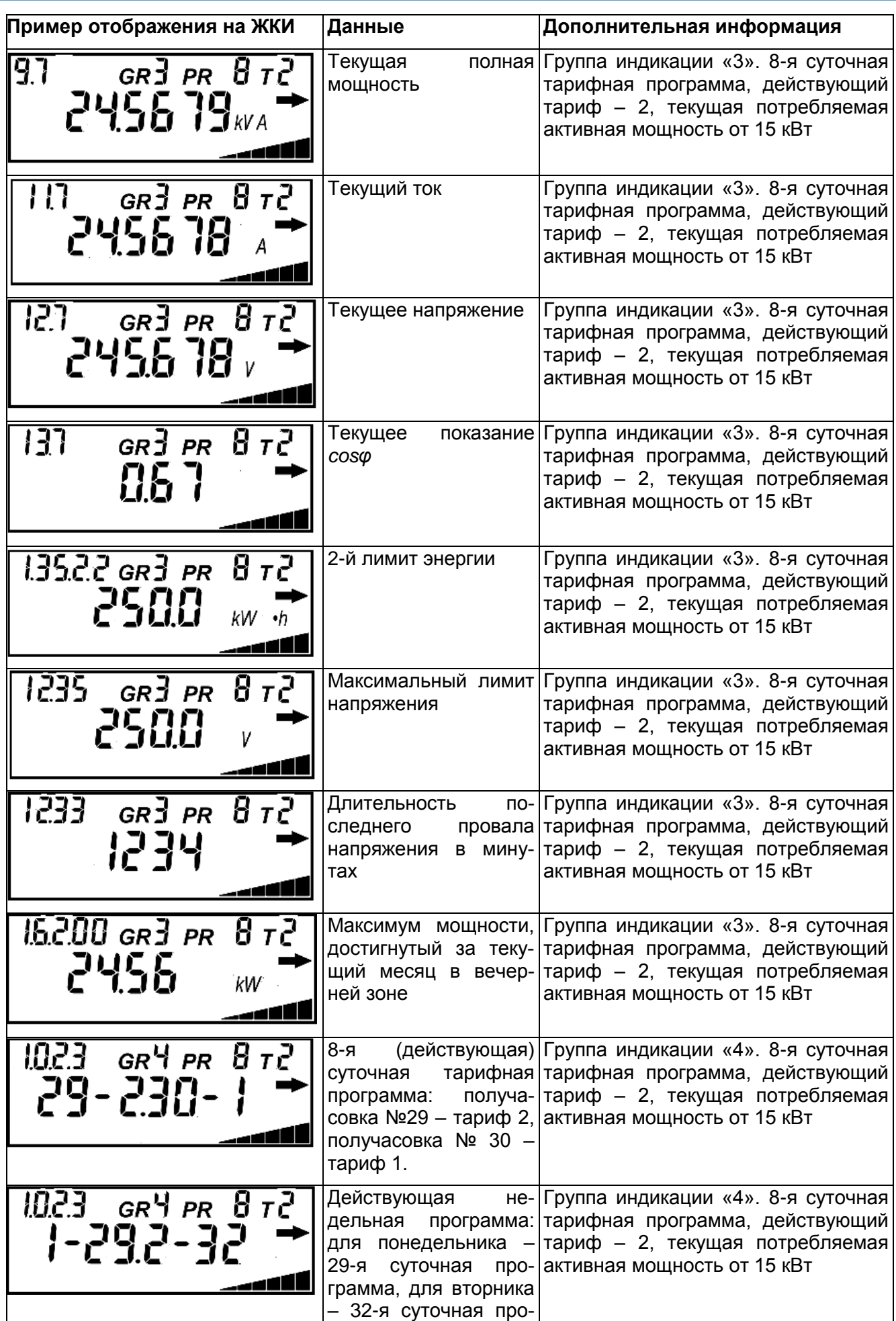

# *GHEPFOMEPA*

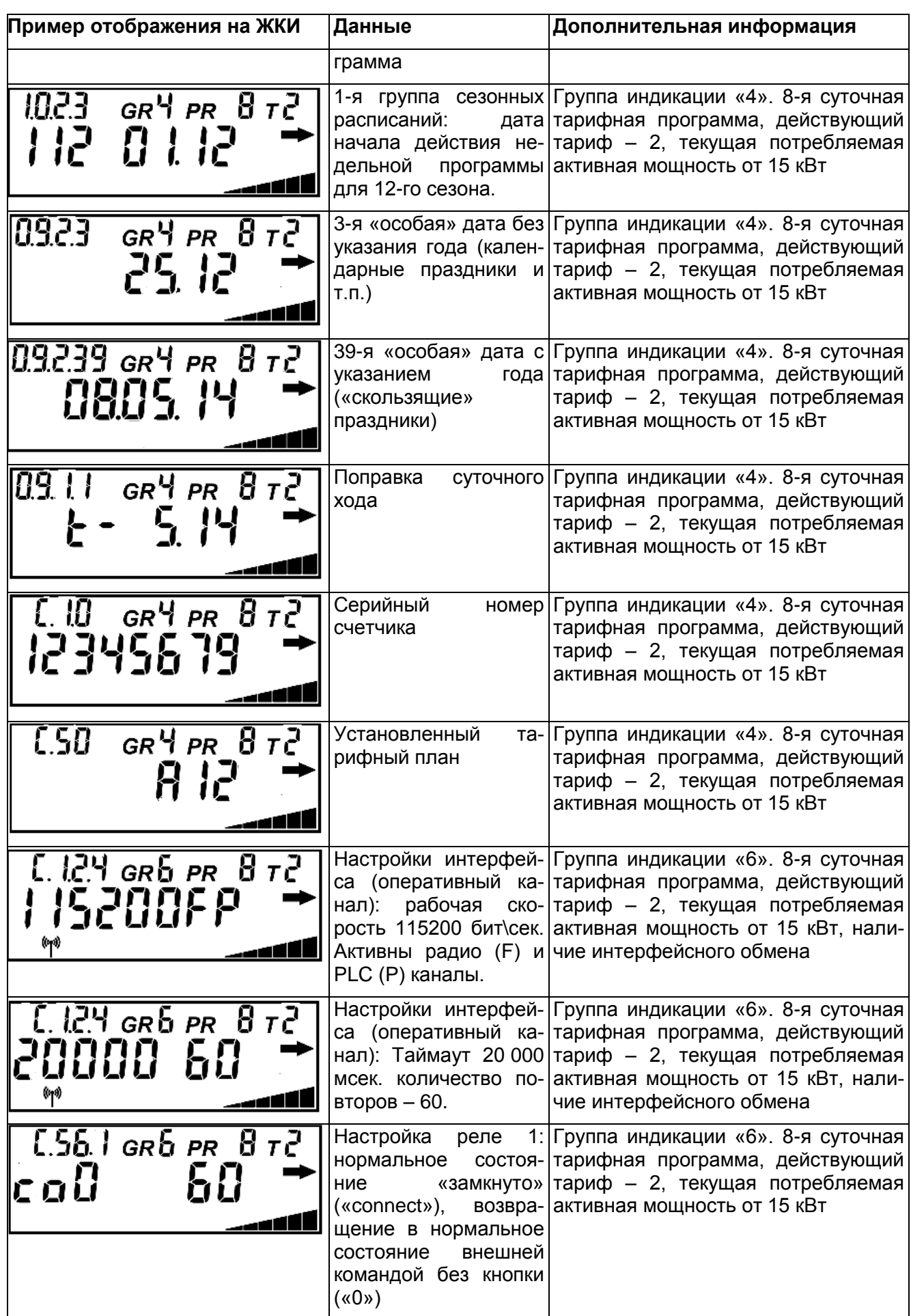

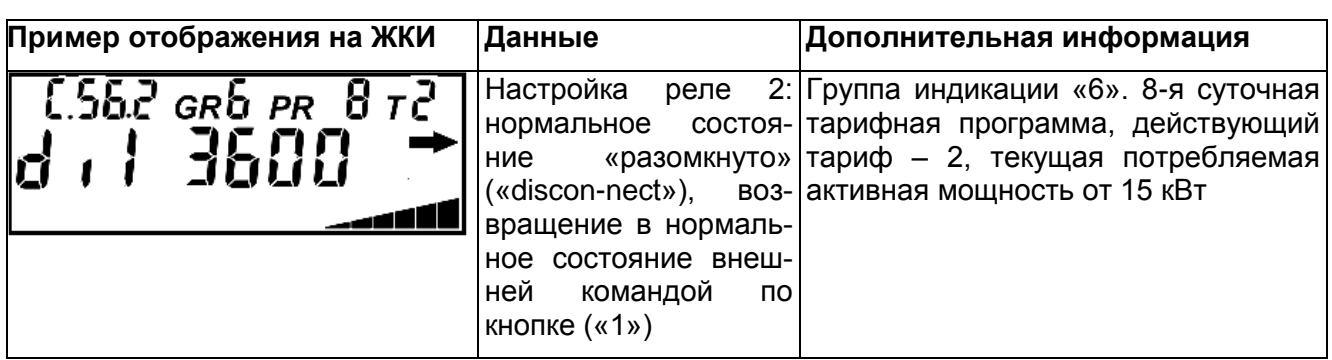

#### <span id="page-24-0"></span>**6 Установка связи со счетчиком**

Конфигурирование счетчика производится через его интерфейсы посредством технологического программного обеспечения «Admin Tools». Конфигурирование встроенных модулей связи производится через технологические интерфейсы счетчика посредством технологического программного обеспечения.

### **6.1 Оборудование, необходимое для работы со счетчиком по интерфейсу**

<span id="page-24-1"></span>Персональный компьютер с установленным ТПО AdminTools [\(http://www.energomera.ru/ru/support/download\)](http://www.energomera.ru/ru/support/download). Программирование и чтение параметров счетчика в ТПО AdminTools возможно только после проведения авторизации (см. п[.6.66](#page-28-0) ).

Подробно работа с ТПО AdminTools приведена в руководстве оператора, доступном по ссылке: <http://www.energomera.ru/ru/support/download>

### 6.1.2 Оптическая головка ИНЕС.301126.006-03

<http://www.energomera.ru/ru/products/meters/reading-head> производства АО «Энергомера» или любая другая, соответствующая стандарту ГОСТ IEC 61107-2011;

6.1.3 Для счетчиков с дополнительными интерфейсами необходимо дополнительное оборудование и технологическое программное обеспечение. Тип оборудования, а также схемы подключения приведены в п. [4.6.](#page-16-1) Технологическое программное обеспечение расположено на сайте производителя по адресу<http://www.energomera.ru/ru/products/meters/ce208S7> в разделе документация и ПО.

### **6.2 Установка программы AdminTools**

<span id="page-24-2"></span>Технологическое программное обеспечение «Admin Tools», а также руководство по его установке и эксплуатации, размещено на сайте в сети Интернет:<http://www.energomera.ru/ru/support/download>

Для запуска мастера установки запустите инсталляционный пакет AdminTools, скачанный по указанной выше ссылке и далее следуйте его указаниям.

Пример окна приветствия мастера установки представлено на рисунке 6.1 (в последующих версиях AdminTools внешний вид мастера может быть изменен).

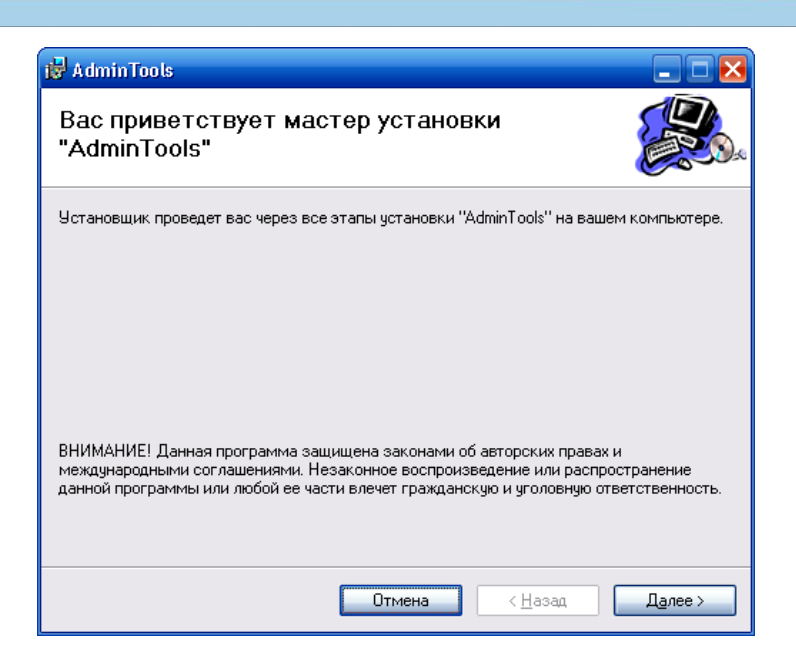

Рисунок 6.1 Окно «Мастер установки программы»

Запуск программы возможен следующими способами:

- из главного меню «Пуск»**;**
- с помощью ярлыка программы на рабочем столе.

#### **6.3 Выбор устройства**

<span id="page-25-0"></span>Нажать кнопку «Устройство» на панели инструментов. Выбрать тип устройства «СЕ208 (SMP)» в проводнике устройств, находящемся в левом верхнем углу, одним нажатием левой кнопки мыши или в главном окне программы двойным нажатием кнопки мыши (рисунок 6.2).

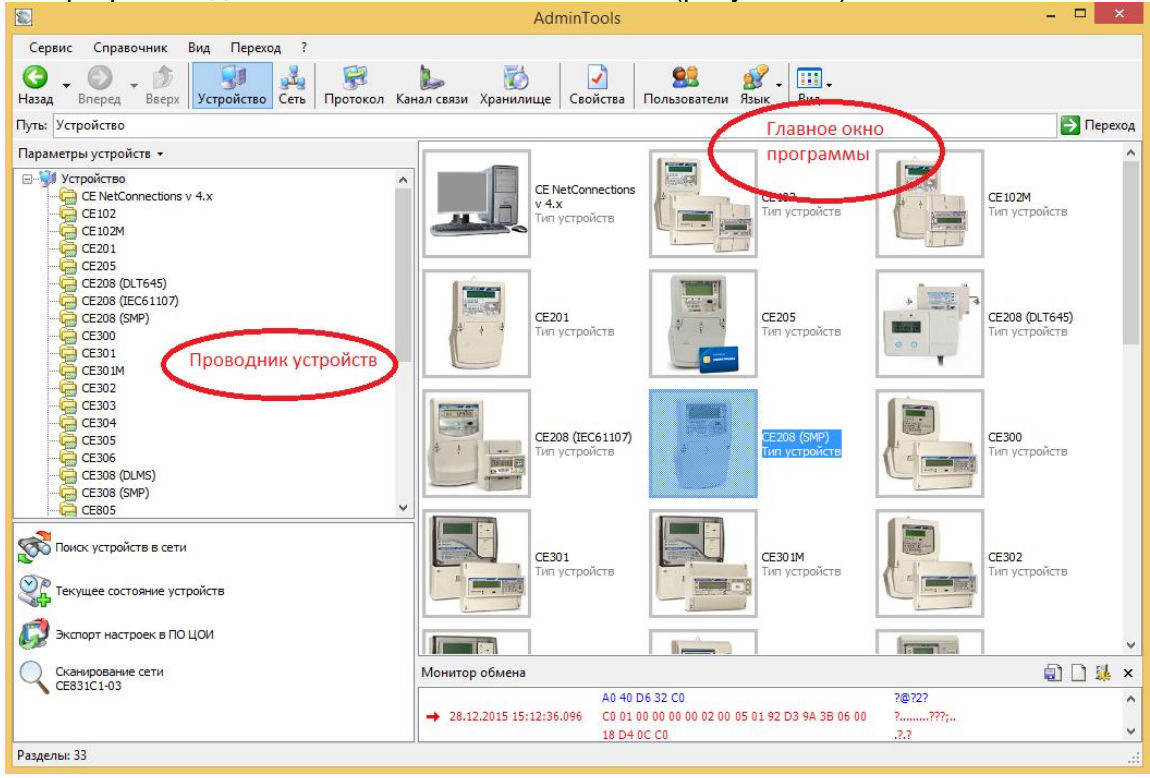

Рисунок 6.2 – Вид окна программы для выбора типа счётчика

#### **6.4 Выбор канала связи**

<span id="page-25-1"></span>Нажать на панели инструментов кнопку «Канал связи» (или через меню «Справочник -> Канал связи») (рисунок 6.3). В результате откроется окно «Справочник», которое показано на рисунке 6.4.

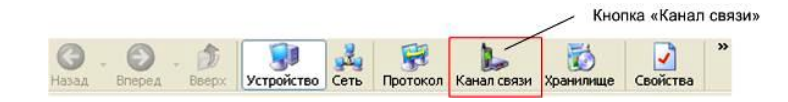

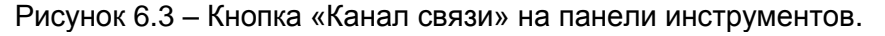

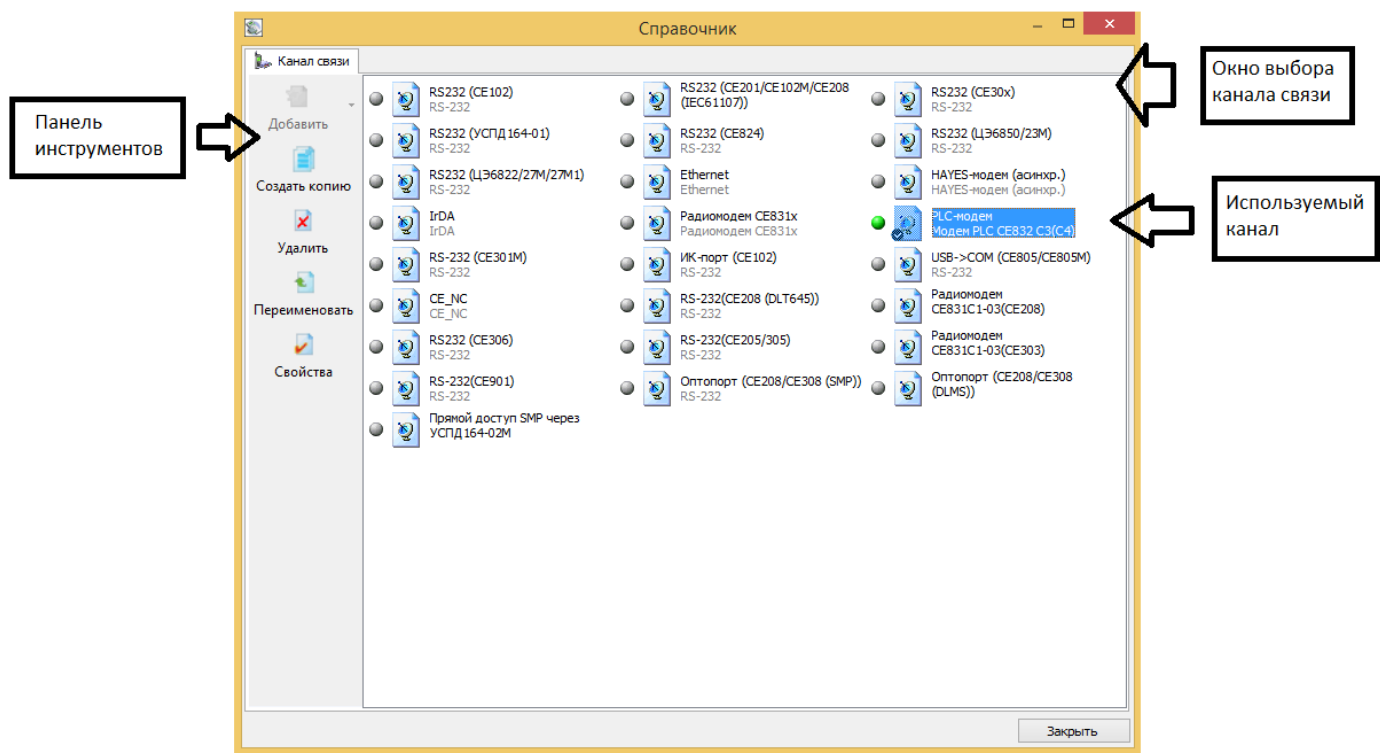

Рисунок 6.4 – Окно справочника канала связи

В зависимости от типа интерфейса выбрать канал связи

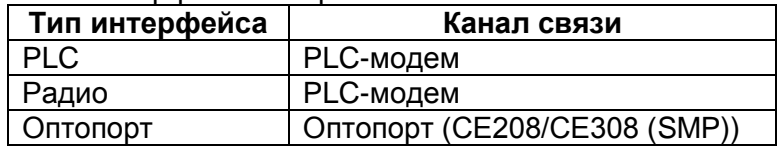

и щелкнув по нему правой кнопкой мыши, выбрать вкладку «свойства», в результате откроется окно редактирования настроек канала связи.

#### **6.4.1 Настройки по умолчанию для оптопорта.**

<span id="page-26-0"></span>Для канала связи Оптопорт (СЕ208/СЕ308 (SMP)) установить параметры порта связи согласно рисунку 6.5:

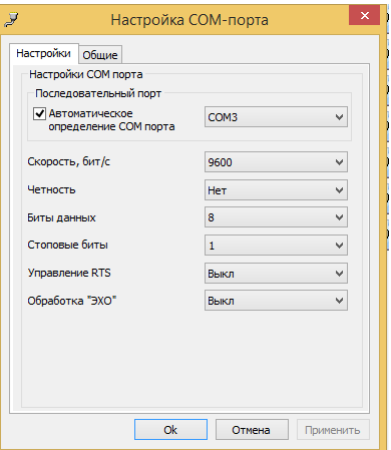

Рисунок 6.5 Окно редактирования настроек канала связи «Оптопорт SM», где:

«Последовательный порт» – номер COM-порта, к которому подключена оптическая головка (можно определить через «Диспетчер устройств» на ПК);

«Скорость» – скорость обмена (9600 бит/с для оптопорта) и т.д.

# **Выбор протокола обмена**

Нажать на панели инструментов кнопку «Протокол» (или через меню «Справочник -> Протокол обмена») (рисунок 6.9). В результате откроется окно «Справочник».

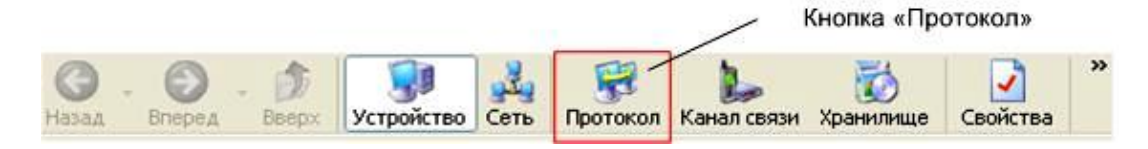

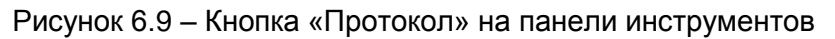

Выбрать профиль настроек протокола обмена «Протокол SMP» и нажать кнопку «Свойства» на панели задач. В результате откроется окно редактирования настроек протокола обмена (рисунок 6.10). В зависимости от типа используемого канала связи установить значения настроек протокола

(см. рисунок 6.10):

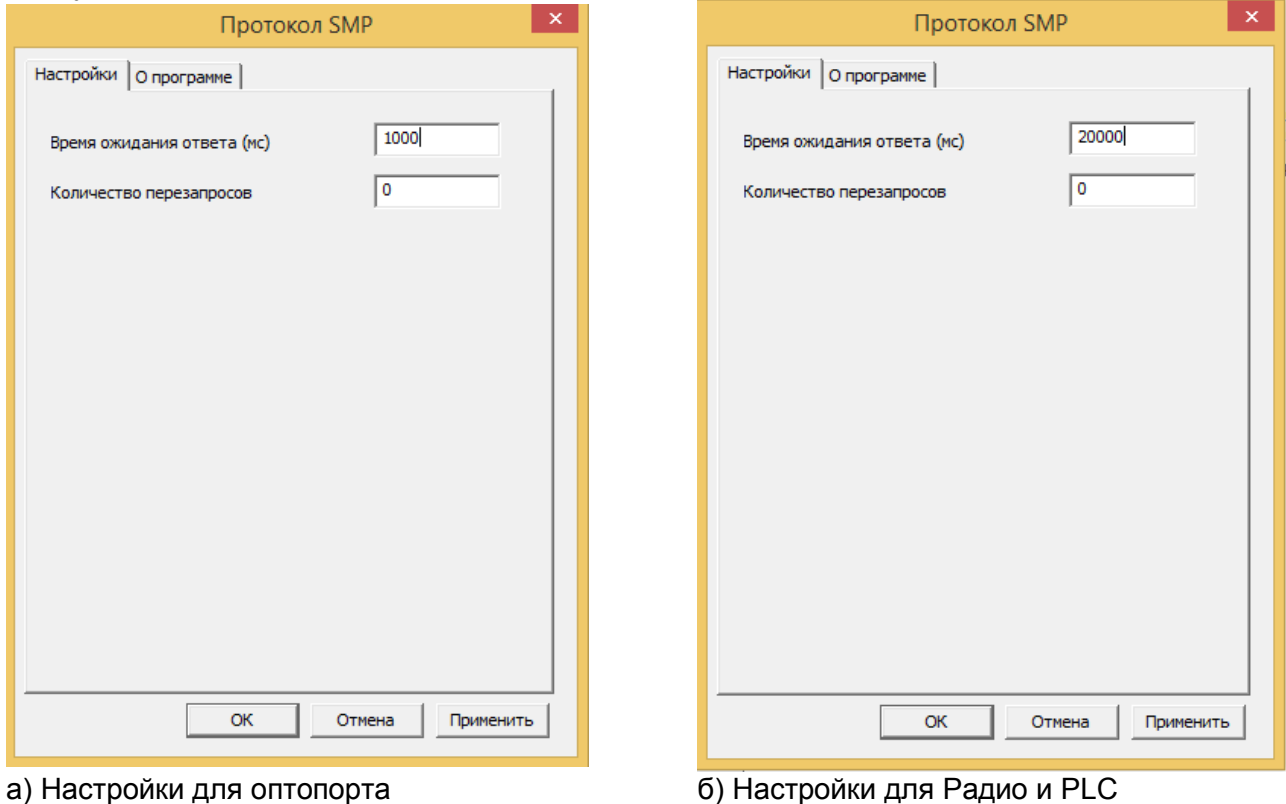

Рисунок 6.10 – Настройки протокола обмена «SmartMetering»

Нажать на кнопку «ОК», чтобы внесенные изменения вступили в силу.

Нажать правую кнопку мыши на выделенном профиле настроек протокола обмена и в появившемся меню выполнить команду «Использовать».

<span id="page-27-0"></span>Закрыть справочник.

### **6.5 Установка связи со счетчиком**

Схемы подключения интерфейсов счетчика указаны в [4.6.](#page-16-1)

**В данном разделе показан порядок установки связи со счетчиком, имеющего настройки интерфейса по умолчанию (т.е. со значениями, установленными в счетчик на стадии изготовления). При необходимости настройки интерфейса могут быть изменены на требуемые.**

# **6.5.1 Установление связи через оптический порт**

- Запитать счетчик от сети;
- Проверить скорость обмена по оптическому порту (группа кадров 5 + 2 нажатия на кнопку «ПРСМ»);
- Подключить оптическую головку (см. п[.6.4.1\)](#page-26-0) к COM (или USB) порту компьютера с установленной программой AdminTools (см. п. [6.2\)](#page-24-2);
- Установить оптическую головку на посадочное место на лицевой панели счетчика;
- Запустить программу AdminTools. По умолчанию имя «ADMINISTRATOR», пароль пустой; Далее см. п. [6.6.](#page-28-0)

Подробно о работе AdminTools см. «Руководство оператора», которое расположено по адресу <http://www.energomera.ru/support/download/meters>

### **6.6 Авторизация со счетчиком**

<span id="page-28-0"></span>В разделе авторизация установить идентификатор счетчика и пароль доступа (рисунок 6.11). Для чтения информации со счетчика пароль задавать необязательно. Для записи информации в счетчик существуют два пароля: Пароль 1 (по умолчанию 777777) и Пароль 2 (по умолчанию 777777) с различными правами доступа. (подробнее в п. [7.5.4\)](#page-33-0). Далее необходимо нажать на кнопку «Авторизация».

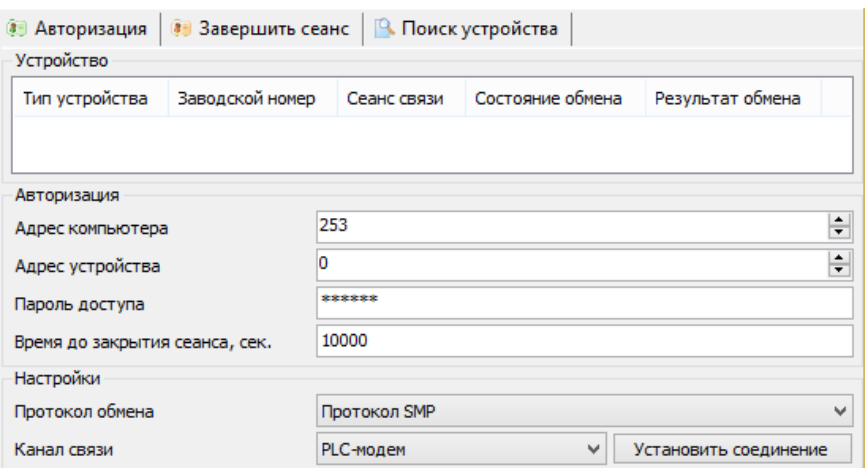

<span id="page-28-1"></span>*Примечание: при связи через Оптопорт поле «Адрес устройства» допустимо оставлять пустым.* Рисунок 6.11 – Авторизация устройства

# **7 Программирование основных параметров счетчика**

### **7.1 Общие сведения**

<span id="page-28-2"></span>7.1.1 Счетчик осуществляет обмен данными по каналам связи используя протокол обмена SMP. Размер входного буфера – 200 байт.

7.1.2 В счетчике возможен одновременный обмен по оптопорту и доп. интерфейсам.

7.1.3 При чтении текущих накапливаемых параметров (нарастающим итогом, текущие месяц и сутки) через интерфейс возможен небаланс суммарного значения с тарифными накоплениями, т.к. учет и вывод ведутся в реальном масштабе времени и в промежутке между выводом суммарного и тарифных значений может произойти очередное секундное накопление.

7.1.4 В счетчике реализовано 2 независимых режима обмена, которые могут использоваться потребителем по своему усмотрению:

- Беспарольное чтение (только чтение данных);
- Чтение и запись под паролем администратора. Подробнее о паролях в п. [7.5.4;](#page-33-0)

#### **ВНИМАНИЕ! Для корректного считывания накоплений и интервальных профилей компьютер и счетчик должны находится в одной временной зоне.**

### **7.2 Программирование и чтение параметров счетчика в ПО AdminTools**

<span id="page-28-3"></span>Программирование всех параметров, за исключением даты и времени, производится с помощью подразделов основного раздела «Конфигурация» следующим образом:

1) выбираете нужный подраздел раздела «Конфигурация» в проводнике разделов. После этого в главном окне программы отобразится окно диалога раздела, содержащее одну или несколько групп параметров (таблиц);

2) в окне диалога раздела выбираете параметры, которые необходимо записать в счетчик, пометив их красной галочкой, щелкнув левой кнопкой мыши в столбце «№» напротив названия параметра или воспользовавшись командами контекстного меню (вызывается щелчком правой кнопкой мыши по строке параметра) «Выделить», «Выделить все», «Выделить всю страницу» и др.;

3) редактируйте значения выбранных параметров.

Для коррекции значений одного параметра выполните двойной щелчок левой кнопкой мыши по строке с названием параметра (или команду контекстного меню «Редактировать параметр»), в открывшемся окне редактирования (пример окна редактирования показан на рисунке 7.1) введите все значения и нажмите кнопку **«ОК»**, после этого окно закроется, а все введенные значения отобразятся на экране.

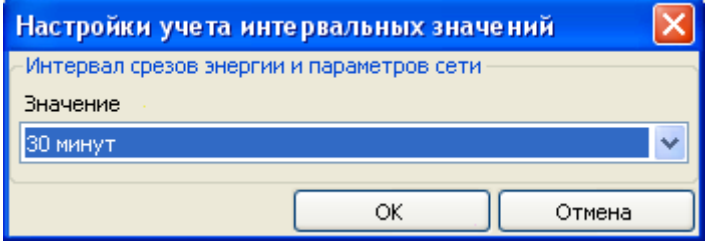

Рисунок 7.1 – Окно редактора параметра

Для задания значения сразу нескольким параметрам таблицы (пример окна редактирования – рисунок 7.2) нажмите левой кнопкой мыши по заголовку столбца, содержащему редактируемое значение (или в контекстном меню любого параметра таблицы выберите пункт «Редактировать значение», а из его подменю пункт с названием необходимого значения). В появившемся окне в строке «Номера параметров» укажите номера изменяемых параметров (через запятую или диапазон номеров параметров через дефис) и задайте их значение. Если в поле «Шаг интервала значения» указать значение отличное от «0», то значения указанным параметрам будут присваиваться с заданным шагом. Нажмите кнопку **«ОК»**, после этого окно редактирования закроется, а введенные значения отобразятся на экране.

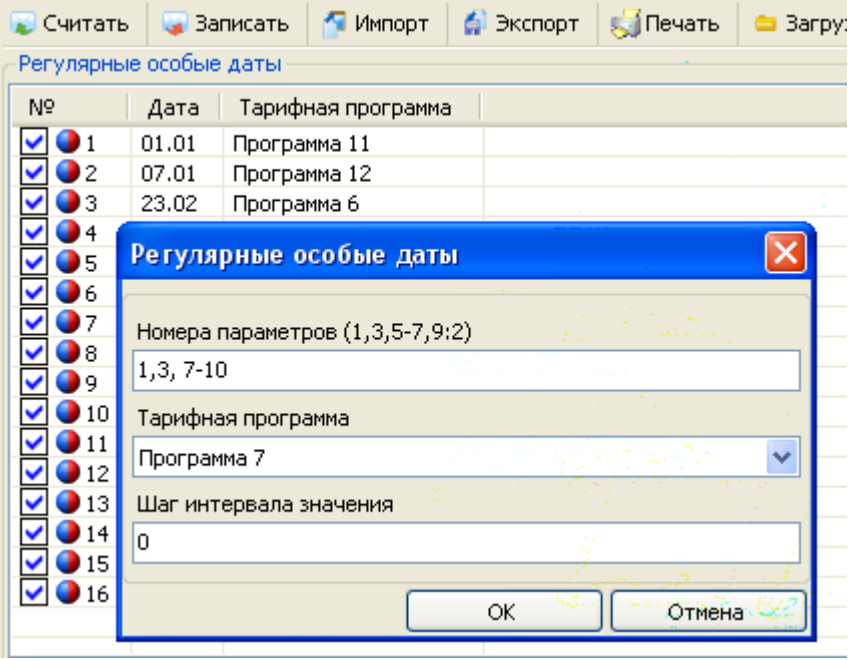

Рисунок 7.2 – Задание значения нескольким параметрам

4) нажимаете кнопку **«Записать»** или выберите пункт меню «Сервис» > «Действия» > «Записать». Нормальному результату выполнения записи соответствует синий цвет галочки рядом с номером параметра.

*Примечание 1 – Перед редактированием значений параметров таблиц «Режим работы счетчика», «Сезонные расписания», «Исключительные дни», списков рекомендуется произвести считывание их текущих значений.*

**ВНИМАНИЕ! Для Счетчиков СЕ208 S7 реализовано 2 вида конфигурации: рабочая и фоновая. Все изменения конфигурации, вносимые с помощью AdminTools либо командами, напрямую сохраняются в фоновой конфигурации. Для того чтобы счетчик начал использовать новые настройки необходимо применить фоновую конфигурацию. Для этого в подразделе «Команды» необходимо выбрать вкладку «Применить настройки» и нажать кнопку «Выполнить».**

Для чтения параметров раздела «Конфигурации» со счетчика необходимо выбрать нужные параметры, пометив их красными галочками, и нажать кнопку **«Считать**» (или выбрать пункт меню «Сервис» > «Действия» > «Считать»). После считывания параметры отмечаются синими галочками, а считанные значения отображаются на экране.

#### **7.3 Особенности сохранения и применения настроек в счетчике**

<span id="page-30-0"></span>Для счетчиков СЕ208 S7 реализовано 2 вида конфигурации: рабочая и фоновая. Все изменения конфигурации, вносимые с помощью AdminTools либо командами, напрямую сохраняются в фоновой конфигурации. Для того чтобы счетчик начал использовать новые настройки необходимо применить фоновую конфигурацию. Для этого в подразделе «Команды» необходимо выбрать вкладку «Применить настройки» и нажать кнопку «Выполнить».

#### **7.4 Конфигурация → Настройки тарифных расписаний**

<span id="page-30-1"></span>В счетчике предусмотрено три режима тарификации:

1) Внешняя – переключение учета на конкретный тарифный накопитель по команде, передаваемой по интерфейсу;

2) По временным зонам – переход в указанное в тарифной программе время на учет в тарифный накопитель, соответствующий указанному в программе тарифу;

3) По событиям – смена актуальной группы сезонных расписаний или перехода к назначенным тарифам по событиям в соответствии с настройками, заданными в п. [7.6](#page-34-0) «Действия по ограничениям и событиям»

В счетчике предусмотрена возможность задания до 32 суточных тарифных программ, с возможностью назначения до 48 получасовых интервалов суток с указанием номера действующего тарифа. Значения должны заноситься по порядку.

В счетчике предусмотрено две группы недельных расписаний применения суточных тарифных программ для нескольких (в сумме до 24-х) сезонов в течение года (далее – сезонные расписания). Для каждого дня недели имеется возможность назначить любую из 32-х тарифных программ. Программы должны назначаться по порядку дней недели.

Для каждого сезонного расписания имеется возможность назначать дату начала его действия. Допускается возможность дублирования дат в группах. Даты в группах должны заноситься по порядку. Если требуется меньшее количество сезонов, то дата, следующая в списке за последней, должна быть установлена в нулевое значение.

Для реализации возможности в счетчике назначения нового набора недельных расписаний с актуализацией с конкретной даты имеется возможность назначения этой даты с признаком группы, которая будет актуальна с этой даты, а также установки признака необходимости перехода, который автоматически сбрасывается после наступления даты.

В счетчике предусмотрена возможность назначения до 96-ти особых дат с указанием года и 16-ти особых дат без указания года, которым может назначаться одна из 32-х суточных тарифных программ.

Даты в группах должны записываться по порядку. Если требуется меньшее количество особых дат, то дата, следующая в группе за последней, должна быть установлена в нулевое значение.

Особенности тарификации по событиям:

Возврат к учету в тарифный накопитель, соответствующий актуальной тарифной программе или тарифу, установленному до этого внешней командой, происходит:

– по окончанию текущего месяца или наступления даты окончания расчетного периода текущего месяца (если переход был по лимиту энергии)

– по окончанию события (превышение порога тока по нейтрали, воздействие магнитом и т.п.)

– по внешней команде возврата (для вскрытия крышки или кожуха, превышения лимитов энергии, сбоя счетчика).

При разрешении одновременно двух или трех режимов тарификации приоритет: 1 – команда возврата; 2 – тарификация по событиям; 3 – тарификация внешней командой; 4 – тарификация по тарифной программе. При этом общее количество применяемых тарифов – до 8-ми.

Настройки тарификации, так же имеют следующие параметры:

- Учет активной генерируемой/реактивной энергии. В данном параметре имеется возможность настройки учета дополнительного вида энергии: активная генерируемая энергия по 8 тарифам либо реактивная генерация и потребление по 4 тарифам.

**ВНИМАНИЕ!!! При смене вида учитываемой энергии все накопления по предыдущему виду обнуляются!!!.**

<span id="page-31-0"></span>- Дата смены и требование смены группы недельных расписаний. Данные настройки позволяют активировать необходимую группу недельных расписаний в определенную дату.

# **7.5 Конфигурация → Общие**

**7.5.1** Группа «Параметры учета времени»

![](_page_31_Picture_222.jpeg)

Рисунок 7.3 – Группа параметров «Параметры учета времени»

В данной группе настраивается возможность перехода на летнее/зимнее время и способ перехода:

- Переход отключен;
- По заданной дате и времени;
- Автоматически (последнее воскресенье марта и октября).

### **7.5.2 Группа «Параметры контроля времени»**

![](_page_31_Picture_223.jpeg)

Рисунок 7.4 – Группа параметров «Параметры контроля времени»

В данной группе настраиваются возможности контроля и синхронизации времени.

В параметре «Режим учета суммарной рассинхронизации времени» настраивается значение суммарной рассинхронизации времени, которое может составлять:

– абсолютное значение за месяц;

- арифметическое значение за месяц;
- абсолютное значение за год;
- арифметическое значение за год.

При абсолютном значении берется сумма времен рассинхронизации **по модулю** на конец месяца или года, при арифметическом сумма рассинхронизаций за месяц или год. При превышении допустимого времени синхронизации имеется возможность задать различные действия по событию «Выход за лимит синхронизации времени», согласно п[.7.6.](#page-34-0)

В параметре «Разрешение синхронизации времени вручную» настраивается возможность разрешения синхронизации времени пользователем с помощью ТПО.

В параметре «Разрешение автоматической синхронизации времени» – настраивается возможность разрешения автоматической синхронизации времени счетчиком, т.е.:

1) При режиме выключенного мониторинга времени раз в сутки определяется расхождение с сетевым временем.

1.1) Если расхождение меньше или равно установленному порогу, то в счетчик записывается сетевое время + «действие»

1.2) Если расхождение времени больше порога, то счетчик подстраивает свое время к сетевому на величину порога + «действие» без выставления события

2) При режиме включенного мониторинга времени раз в сутки определяется расхождение с сетевым временем.

2.1) Если расхождение меньше или равно установленному порогу, то в счетчик записывается сетевое время + «действие»

2.2) Если расхождение времени больше порога, то счетчик подстраивает свое время к сетевому на величину порога, выставляется событие «Критическое расхождение времени» + «действие».

3) При режиме мониторинга времени с разрешенной коррекцией раз в сутки определяется расхождение времени счетчика с сетевым временем

3.1) Если расхождение меньше или равно установленному порогу, то раз в сутки в счетчик записывается сетевое время + «действие»

3.2) Если расхождение времени больше порога, то в счетчик также записывается сетевое время и выставляется событие «Критическое расхождение времени» + раз в сутки «действие»

Где: «действие» – величина подстройки времени счетчика, которая складывается в счетчик суммарной рассинхронизации. Значение этого счетчика сравнивается с лимитом максимальной рассинхронизации, и при превышении выставляется событие «Превышение лимита рассинхронизации времени». Независимо от события накопление продолжается.

Независимо от настройки счетчик суммарной рассинхронизации накапливает секунды раздельно по 12 месяцам. Сравнение с лимитом максимальной рассинхронизации происходит в зависимости от настройки: накопления за 11 месяцев + за текущий или просто за текущий месяц. По окончанию каждого месяца обнуляется самый «старый» накопленный месяц.

В параметре «Режим мониторинга времени» настраивается возможность мониторинга времени счетчиком. Существует 3 режима:

1) Мониторинг отключен – сетевое время не анализируется;

2) Мониторинг включен – раз в сутки определяется расхождение с сетевым временем. Если расхождение меньше или равно установленному порогу, то в счетчик записывается сетевое время. Если расхождение времени больше порога, то счетчик подстраивает свое время к сетевому на величину порога и выставляется событие «Критическое расхождение времени»;

3) Мониторинг с режимом корректировки – определяется расхождение с сетевым временем и счетчика. Если расхождение меньше или равно установленному порогу, то раз в сутки в счетчик записывается сетевое время. Если расхождение времени больше порога, то в счетчик также записывается сетевое время и выставляется событие «Критическое расхождение времени».

В параметре «Допустимая суммарная рассинхронизация» задается максимальное время рассинхронизации в секундах (от 0 до 9999), при превышении которого имеется возможность задать различные действия по событию «Выход за лимит синхронизации времени», согласно п[.7.6.](#page-34-0)

В параметре «Допустимое расхождение» задается время расхождения в секундах (от 0 до 60), при превышении которого счетчик скорректирует время в автоматическом режиме.

# **7.5.3 Группа «Настройки учета интервальных значений»**

![](_page_33_Picture_154.jpeg)

Рисунок 7.5 – Группа параметров «Настройки учета интервальных значений»

В параметре «Учет интервалов срезов энергии и параметров сети» настраивается возможность следующих комбинаций учета:

– учет активной и реактивной энергии;

– учет активной энергии и параметров сети (напряжение и частота / напряжение и ток / ток и частота).

В параметре «Интервалов срезов энергии и параметров сети» задается интервал времени усреднения срезов из ряда: 1, 3, 5, 10, 15, 30, 60 минут.

**Внимание! При изменении времени усреднения происходит обнуление всех накопленных профилей.**

В параметре «Дата конца расчетного периода» задается дата конца расчетного периода. При значении 0 – концом расчетного периода является конец месяца. Если задано значение большее, чем количество дней в месяце (например, задано значение 31, а месяц февраль), то датой конца расчетного периода будет последний день месяца.

В параметре «Режим учета активной энергии» имеется возможность настройки учета активной энергии в одно либо двунаправленном режиме.

# <span id="page-33-0"></span>**7.5.4 Группа «Настройки авторизации»**

| Значение                    |
|-----------------------------|
| ********                    |
| plotek plotek plotek plotek |
|                             |
|                             |

Рисунок 7.6 – Группа параметров «Настройки авторизации»

В данной группе задаются пароли на запись:

Пароль на запись 1 (по умолчанию 777777) – разрешается чтение и запись любой информации, кроме паролей 1, 2 и обнуления тарифных накопителей и EEPROM;

Пароль на запись 2 (по умолчанию 777777) – разрешается чтение и запись любой информации, в т.ч. паролей, обнуление тарифных накопителей и EEPROM, а также запись заводских установок, в т.ч. метрологических параметров (при установке технологической перемычки).

При разрешенной блокировке имеется возможность настроить определенное действие по событию, согласно п[.7.6.](#page-34-0)

# **7.5.5 Группа «Параметры абонента»**

| Параметры абонента          |                  |
|-----------------------------|------------------|
| N9                          | Значение         |
| • 1: Абонентский номер      | 5432109876543210 |
| ● 2: Тарифный план          | B456.            |
| 3: Адрес абонента           | Counter 0        |
| ● 4: Сообщение для абонента | No               |

Рисунок 7.7 – Группа параметров «Параметры абонента»

В данной группе имеется возможность задания индивидуальных данных абонента счетчика. **ВНИМАНИЕ!!! В обозначении тарифного плана первая буква должна быть латинской заглавной A, B, C, D.**

# **7.6 Конфигурация → Действия по ограничениям и событиям**

<span id="page-34-0"></span>В данной вкладке имеется возможность задать определенное действие или несколько действий при наступлении события в счетчике. Всего действий семь:

- перевод реле нагрузки в активное состояние;
- перевод реле сигнализации в активное состояние;
- включение звукового сигнала;
- вывод сообщение по доп. интерфейсу;
- переход на тариф/тарифную группу;
- фиксирование показаний;
- введение лимита мощности.

#### Список событий и доступных для данного события действий приведен в следующей таблице:

![](_page_34_Picture_440.jpeg)

![](_page_35_Picture_375.jpeg)

### **7.7 Конфигурация → Настройка сигнализирующих действий**

# **7.7.1 Группа «Приоритеты тарифов»**

<span id="page-35-0"></span>В данной группе конфигурируются приоритеты тарифов при тарификации по событиям. Уровней приоритета 10, значение 1 – наивысший приоритет. Если произойдет несколько событий, для которых назначены переходы на различные тарифы, то переход произойдет на самый приоритетный тариф.

<span id="page-35-1"></span>![](_page_35_Picture_376.jpeg)

![](_page_35_Picture_377.jpeg)

Рисунок 7.8 – Группа параметров «Настройки реле»

В данной группе производится конфигурация реле управления нагрузки и реле сигнализации.

*Примечание! Реле сигнализации совмещено с ТМ выходом. Конфигурация ТМ выходу в нужный режим описана в п[.7.12.](#page-44-0)*

В параметре «Нормальное состояние реле» конфигурируется состояние реле в режиме, при котором не происходит событий влияющих на состояние реле. События, для которых могут быть настроены действия, влияющие на состояние реле описаны в п[.7.6.](#page-34-0)

В параметре «Возврат в нормальное состояние» конфигурируется способ возврата реле в нормальное состояние. Способов четыре:

– Автоматически, без кнопки;

– Автоматически, с последующим нажатием кнопки «ГРУППА»;

– По внешней команде;

– По внешней команде, с последующим нажатием кнопки «ГРУППА».

В автоматическом режиме возврат реле в нормальное состояние осуществляется при прекращении событий влияющих на состояние реле и истечении параметра «Пауза до повторной проверки» (от 0 до 3600 сек (1 час)). Например, если для события «Воздействие магнитом» настроить срабатывание реле, перевести реле в автоматический режим и задать паузу до повторной проверки 30 сек, то при воздействии магнитом реле перейдет в активное состояние, при снятии воздействия, реле перейдет в нормальное состояние через 30 сек.

В параметре «Длительность импульса реле» задается время импульса для реле сигнализации, от 0 до 255 сек.

# **7.7.3 Группа «Настройки звукового сигнала»**

| Настройки звукового сигнала        |           |
|------------------------------------|-----------|
| N9.                                | Значение  |
| • 1: Разрешение отключения кнопкой | Разрешено |
| ◘ 2: Длительность сигнала (минут)  |           |

Рисунок 7.9 – Группа параметров «Настройки звукового сигнала»

В данной группе конфигурируются настройки звукового сигнала:

– разрешение отключения кнопкой;

– длительность сигнала (1-60 мин, до сброса кнопкой, до конца суток, до конца месяца).

### **7.7.4 Группа «Настройки сигнализации по интерфейсу»**

![](_page_36_Picture_169.jpeg)

Рисунок 7.10 Группа параметров «Настройки сигнализации по интерфейсу»

В данной группе конфигурируются настройки сигнализации по интерфейсу связи. Сигнализация по интерфейсу осуществляется при наступлении событий, для которых задана сигнализация по интерфейсу. Список событий расположен в п[.7.6.](#page-34-0) («Действиях по ограничениям и событиям»).

При необходимости подтверждения получения сообщения о сигнализации, есть возможность задать количество повторов сообщения  $(0 - 60)$  и количество периодов повторов  $(0 - 60)$ .

# **7.8 Конфигурация → Лимиты и ограничения**

### <span id="page-37-0"></span>**7.8.1 Группа «Ограничение активной потребляемой мощности»**

![](_page_37_Picture_183.jpeg)

Рисунок 7.11 – Группа параметров «Ограничение активной потребляемой мощности»

В данной группе осуществляется конфигурирование разрешения контроля лимитов мощности и настраивается режим контроля мощности.

В параметре «Наличие режима контроля лимитов мощности» конфигурируется разрешения контроля лимитов.

В параметре «Режим контроля достижения лимитов активной мощности» конфигурируется режим контроля мощности. Существует 3 режима:

– Без ограничения времени (контроль ведется непрерывно);

– По назначенному тарифу (контролируется определенный тариф);

– По расписанию зон контроля.

#### Для режимов контроля

Если лимит мощности будет достигнут, то произойдет запись в журнал событий и осуществятся действия заданные для данного события (подробнее в п[.7.6\)](#page-34-0).

**ВНИМАНИЕ!!! Для режима «Без ограничения времени» значение лимита необходимо заносить в ячейку расписания контроля мощности, порядковый номер которой равен номеру текущей суточной тарифной программы. Например, если текущая программа 10, то прогнозируемая мощность будет сверятся с ячейкой Расписание 5, вечерний лимит.** 

В параметре «Интервал интегрирования мощности для контроля лимитов» задается время усреднения мощности для контроля лимитов из ряда: 1, 3, 5, 10, 15, 30, 60 мин.

В параметре «В параметре процент достижения лимита мощности» задается процент достижения лимита мощности от 50% до 100%, для которого имеется возможность настроить действие либо несколько действий описанных в «Действиях по ограничениям и событиям», п[.7.6.](#page-34-0) При заданном проценте достижения 100, приоритетным событием будет «Выход за % лимита мощности».

В параметре «Номер тарифа» задается тариф, который будет контролироваться в режиме «По назначенному тарифу».

Максимумы мощности в счетчике контролируются в зависимости от режима контроля:

– в режиме «Без ограничения времени» максимумы контролируются непрерывно;

– в режиме «По назначенному тарифу» максимумы контролируются во время активности выбранного тарифа;

– в режиме «По расписанию зон контроля» максимумы контролируются во время нахождения счетчика в утренней либо вечерней зоне контроля.

При входе в режим контроля максимумов имеется возможность настройки действия (п. 7.6 «Зона контроля максимума мощности»)

### **7.8.2 Группа «Расписание контроля мощности»**

В данной группе задаются расписания контроля мощности по месяцам.

Предусматривается 12 расписаний контроля мощности, состоящие из первого (утреннего) и второго (вечернего) периодов. Период представляет собой две пары времени (номеров получасовки в сутках) начала и окончания контроля в течение суток с дискретностью полчаса. Нулевое значение даты начала действия или значение даты, меньше предыдущей, должно означать, что соответствующее расписание не применяется.

Лимиты мощности устанавливаться отдельно для первого (утреннего) и второго (вечернего) периодов контроля.

# **7.8.3 Группа «Ограничение активной потребляемой энергии»**

![](_page_38_Picture_176.jpeg)

Рисунок 7.12 – Группа параметров «Ограничение активной потребляемой энергии»

В данной группе конфигурируется разрешение контроля лимита энергии, режим контроля (по общей энергии, по определенному тарифу, по предоплате в денежных единицах, по предоплате в кВт\*ч), значения лимитов и процент достижения лимита №1. При исчерпании любого из лимитов произойдет соответствующая запись в журнал событий и действие либо несколько действий заданных для данного события (подробнее в п[.7.6\)](#page-34-0). Восстановление лимитов происходит при переходе через месяц либо расчетный период.

# **7.8.4 Группа «Контроль параметров сети и дифференциального тока»**

![](_page_38_Picture_177.jpeg)

Рисунок 7.13 – Группа параметров «Контроль параметров сети и дифференциального тока»

В данной группе настраивается конфигурация контроля параметров сети:

– значение максимума напряжения (от 50 до 327 В);

– значение минимума напряжения (от 50 до 327 В);

– значение максимума тока (от 5000 до 128000 мА);

– значение минимума тока (от 250 до 5000 мА, при значении лимита 0 контроль минимума тока будет отключен);

– гистерезис контроля напряжения, 1 – 30 % (например, если задан максимум 265 В, гистерезис 5%, и максимум был превышен, то значением возврата в нормальное состояние буде 265 В – 5 % = 251,75 В);

– гистерезис контроля тока, 1 – 30 %;

– разрешить/запретить переход на учет по нейтральному каналу. Если значение силы тока в нейтральном канале будет выше значения силы тока линейного канала на заданный порог (2 – 16 %), то для данного события существует два способа контроля: «Переход на учет по тарифу 8» или «Учет

энергии по максимальному каналу». При настройке «Переход на учет по тарифу 8» учет э/э будет вестись по линейному каналу, разница между каналами измерения будет складываться в тариф 8;

– порог дифференциального тока линейного канала. Если значение силы тока в линейном канале будет выше значения силы тока нейтрального канала на заданный порог (2 – 16 %), то для данного события существует два способа контроля: «Переход на учет по тарифу 7» или «Учет энергии по максимальному каналу». При настройке «Переход на учет по тарифу 7» учет э/э будет вестись по линейному каналу, разница между каналами измерения будет складываться в тариф 7;

– порог контроля разности токов. В данном параметре задается максимально допустимое значение разности токов, от 2 до 16 %. При достижении данного порога будут производиться действия, указанные в двух предыдущих параметрах;

– порог контроля частоты сети, от 5 до 16%. При выходе частоты за данный порог произойдет запись в журнал событий и осуществятся заданные действия, описанные в «Действиях по ограничениям и событиям», п[.7.6;](#page-34-0)

– период контроля малого потребления, 1 – 128 суток. Если в установленный период потребление не превысило установленного порога (при непрерывном питании счетчика), то осуществятся заданные действия, описанные в «Действиях по ограничениям и событиям», п[.7.6.](#page-34-0)

– порог малого потребления, 1 – 1024 кВт\*ч;

– порог температуры внутри счетчика, 70 – 130 °С. Если заданный порог будет превышен, то осуществятся заданные действия, описанные в «Действиях по ограничениям и событиям», п[.7.6.](#page-34-0)

#### **7.9 Конфигурация → Группы существенных событий**

<span id="page-39-0"></span>В счетчике имеется множество журналов событий. Для сокращения трафика при считывании интересующих пользователя журналов были созданы «Группы существенных событий». В данных группах имеется возможность привязки журналов событий к группе, что позволяет одним запросом считать сразу несколько журналов событий.

Для Группы существенных событий №1 имеется возможность настройки действия (п. 7.6 «Существенное событие») при появлении любого события, привязанного к данной группе.

Список доступных событий приведен в следующей таблице:

![](_page_39_Picture_256.jpeg)

![](_page_40_Picture_242.jpeg)

![](_page_41_Picture_207.jpeg)

# <span id="page-41-0"></span>**7.10 Конфигурация → Настройки индикации**

![](_page_41_Picture_208.jpeg)

Рисунок 7.14 – Группа параметров «Настройки индикации»

В данной группе имеется возможность сконфигурировать следующие параметры отображения данных на ЖКИ:

– время автоматической индикации данных (1 – 60 сек). В данном параметре задается время отображения кадров на ЖКИ в автоматическом режиме индикации (для кадров даты и времени реализован отдельный параметр);

– время автоматической индикации даты и времени (1 – 60 сек). В данном параметре задается время отображения кадров даты и времени на ЖКИ в автоматическом режиме индикации;

– настройка времени работы ЖКИ от батареи (3 – 240 сек). В данном параметре задается время отображения данных на ЖКИ при отсутствии внешнего питания;

– глубина просмотра суточных показаний (0 – 49);

– глубина просмотра месячных показаний (0 – 39);

– глубина просмотра показаний лет (0 – 9);

– глубина просмотра показаний максимумов (0 – 25);

– настройка индикации типов энергий (Активная потребленная, Активная генерируемая, Реактивная потребленная, Реактивная генерируемая);

– индикация сумм по задействованным тарифам;

– разрядность индикации данных (0 – 4 знака после запятой). Разрядность индикации задается только для значений электроэнергий;

– суточный лимит работы от батареи (60 – 1200 сек). При истечении данного лимита отображение данных без внешнего питания будет заблокировано до конца суток.

– подсветка индикатора. В данном параметре настраивается режим подсветки индикатора: режим «Всегда» – подсветка включается при напряжении190 В и выше, режим «По кнопке» – подсветка включается при нажатии на кнопки «ГРУППА» и «ПРСМ», при условии, что напряжение в сети больше либо равно 190В, длительность работы подсветки равна длительности работы ЖКИ от батареи.

# **7.11 Конфигурация → Группы индикации**

<span id="page-42-0"></span>В счетчике СЕ208 S7 реализовано 10 групп индикации. Для каждой группы имеется возможность задать до 58 различных кадров для отображения. При задании нескольких кадров в группе их отображение будет вестись по возрастанию порядкового номера кадра. Особенности групп индикации:

(Группа -1) – группа кадров, отображаемая при нажатии на кнопки счетчика без внешнего питания (при питании контроллера счетчика от батарейки);

(Группа 0) – группа кадров, отображаемая в автоматическом режиме счетчиком при внешнем питании (автоматический режим включается при истечении 1 минуты, после нажатия на любую из кнопок, кадры будут меняться с заданной в «Настройках индикации» периодичностью).

(Группы 1 – 8) – группы кадров, отображаемые счетчиком при внешнем питании при последовательном нажатии кнопки «**ГРУППА**».

Список доступных для отображения кадров приведен в следующей таблице:

![](_page_42_Picture_240.jpeg)

# *GHEPTOMEPA*

![](_page_43_Picture_137.jpeg)

![](_page_44_Picture_156.jpeg)

# <span id="page-44-0"></span>**7.12 Конфигурация → Технологические настройки**

Рисунок 7.15 – Группа параметров «Технологические настройки»

В данной группе конфигурируются следующие параметры:

– поправка суточного хода часов (от -12,7 сек до +12,7 сек);

– скорости обмена для Оптопорта и дополнительного интерфейса;

– активный канал обмена дополнительного интерфейса (PLC, Radio, PLC + Radio);

– режим использования ТМ выхода (импульсы активной энергии линейного канала, реактивной энергии линейного канала, активной энергии нейтрального канала, реактивной энергии нейтрального канала, поверка часов, реле сигнализации);

– коэффициент кратности ТМ выхода (x1 и x10). Коэффициент х10 используется при поверке счетчика на малой нагрузке. При задании данного коэффициента счетчик будет выдавать импульсы на ТМ выход с частотой X (постоянная счетчика имп. /(кВт\*ч) \*10.

#### **7.13 Калибровка хода часов**

<span id="page-44-1"></span>Перед проведением калибровки необходимо настроить телеметрический выход счетчика на выход часов. Для этого необходимо подать команду протокола SMP «Код режима использования телеметрического выхода» с параметром 4. В этом режиме на телеметрический выход будут подаваться импульсы с периодом около 1 секунды.

1. Подключить к телеметрическому выходу эталонный частотомер. Провести измерение периода односекундных импульсов и вычислить требуемую суточную поправку хода часов.

#### **dT = ((T - 1.0) \* 60 \* 60 \* 24) \* 10;**

где

Т – измеренный период импульсов на телеметрическом выходе;

dT – требуемая суточная поправка хода часов в 0.1 сек/сутки (м.б. отрицательной).

2. Подать команду протокола SMP «Поправка времени» с параметром требуемой поправки суточного хода часов.

3. Перевести телеметрический выход счетчика на рабочий режим. После этого введенная поправка начнет учитываться при счете времени.

# **7.14 Электронные пломбы**

<span id="page-45-0"></span>В счетчике СЕ208 S7 присутствует две электронные пломбы, фиксирующие вскрытие клеммной крышки и вскрытие корпуса. В процессе работы счетчик фиксирует все факты срабатывания электрон-

ных пломб. Вскрытию клеммной крышки соответствует символ « $\mathbf{G}_\infty$ , вскрытию корпуса соответствует

символ «  $\bullet$ ». При срабатывании пломб фиксируется факт и время вскрытия в журнале событий, как во включенном, так и в отключенном состоянии счетчика. Так же для событий вскрытия клеммной крышки и кожуха можно задать различные действия, описанные в «Действиях по ограничениям и событиям», п[.7.6.](#page-34-0)

Для восстановления электронной пломбы необходимо установить крышки на место и считать журналы событий «Нарушение электронной пломбы клеммной крышки» либо «Нарушение электронной пломбы корпуса» под паролем администратора (пароли 1 и 2). При этом в журнале будут зафиксированы события «Восстановление электронной пломбы клеммной крышки» либо «Восстановление электронной пломбы корпуса», а также количество времени, при котором счетчик находился со вскрытой пломбой. Для каждой пломбы время вскрытия рассчитываются отдельно.

#### **7.15 Датчик магнитного поля**

В счетчиках СЕ208 S7 исполнения «F» присутствует датчик магнитного поля. При воздействии

<span id="page-45-1"></span>на счетчик магнитом, на ЖКИ счетчика отобразится символ « » и зафиксируется факт воздействия в журнале событий. При окончании воздействия магнитом, данный факт так же зафиксируется в журнале

событий вместе с периодом времени воздействия магнита на счетчик. Для сброса символа « $\bigcup_{\aleph}$  необходимо считать журнал «Начало воздействия магнитом» под паролем администратора (пароли 1 и 2).

<span id="page-45-2"></span>Так же для события «Воздействие магнитом» можно задать различные действия, описанные в «Действиях по ограничениям и событиям», п[.7.6.](#page-34-0)

#### **7.16 Журналы событий**

Счетчик ведет следующие журналы событий:

- Удачная самодиагностика 30 записей;
- Неудачная самодиагностика 30 записей;
- Переход на зимнее время 5 записей;
- Переход на летнее время 5 записей;
- Синхронизация встроенных часов 30 записей;
- События времени 40 записей;
- Изменение конфигурации 20 записей;
- Перепрограммирование конфигурации, обнуление 10 записей;
- Перепрограммирование конфигурации, метрология 20 записей;
- Перепрограммирование конфигурации, тарификация 30 записей;
- Перепрограммирование конфигурации, контроль мощности, потребления, сети 40 записей;
- Перепрограммирование конфигурации, управление нагрузкой, сигнализация 40 записей;
- Настройки интерфейсов и индикации 20 записей;
- Переключение канала обмена 30 записей;
- Состояние сети, нагрузки, энергии 60 записей;
- Несанкционированные действия 60 записей
- Группа существенных событий 1 10 записей;
- Группа существенных событий 2 10 записей;
- Группа существенных событий 3 10 записей;

Журналы представляют собой кольцевой буфер, т.е. после заполнения буфера журнала следующая запись записывается в начало буфера, заменяя самую раннюю по времени запись. События, присутствующие в журналах описаны в приложении Б.

### **8 Техническое обслуживание счетчика**

<span id="page-46-0"></span>Техническое обслуживание счетчика в местах установки заключается в систематическом наблюдении за его работой и устранении ошибок и сбоев в работе счетчика.

**ВНИМАНИЕ! В случае отказа ЖКИ, информация сохраняется в течение 30 лет. Считывание информации возможно произвести через интерфейс счетчика, подключив счетчик к сети.**

# **8.1 Замена литиевой батареи**

<span id="page-46-1"></span>Замену литиевой батареи необходимо проводить в сервисной или мастерской энергоснабжающей организации. После замены литиевой батареи установить дату и время, произвести инициализацию электронной пломбы. Рекомендуемая литиевая батарея – CR2032 фирмы Renata.

После замены литиевой батареи закрепить крышку с помощью винта и произвести её пломбирование. При каждой замене, в формуляр необходимо вносить отметку – кем, когда и на какую литиевую батарею производилась замена. Замена батарейки не влечет за собой необходимость внеочередной поверки.

**ВНИМАНИЕ!** ЗАМЕНА ЛИТИЕВОГО ЭЛЕМЕНТА ВОЗМОЖНА ПРИ ВКЛЮЧЕННОМ НАПРЯЖЕНИИ, ПРИ ЭТОМ СЛЕДУЕТ СОБЛЮДАТЬ МЕРЫ ПРЕДОСТОРОЖНОСТИ, Т. К. ЛИТИЕВЫЙ ЭЛЕМЕНТ НАХОДИТСЯ ПОД НАПРЯЖЕНИЕМ 230 В.

### **8.2 Поверка счетчика**

<span id="page-46-2"></span>Поверка счетчика проводится при выпуске из производства, после ремонта и, при необходимости, в процессе эксплуатации, по методике поверки «Счетчики электрической энергии однофазные многофункциональные СЕ 208. Методика поверки САНТ.411152.068 Д1».

Периодическая поверка счетчика проводится в объеме, изложенном в САНТ.411152.068 Д1, один раз в 16 лет.

Гарантийное обслуживание: 357106, Ставропольский край, г. Невинномысск, ул. Гагарина, д.217

# **8.3 Пломбирование счетчика**

<span id="page-46-3"></span>Пломбирование счетчика осуществляется продеванием пломбировочной проволоки 0,8мм через крепежные винты и отверстия в корпусе (крышке клеммной колодки), навешиванием и обжатием свинцовой пломбы.

### **8.4 Текущий ремонт**

<span id="page-46-4"></span>Возможные неисправности и способы их устранения потребителем приведены в таблице 8.1.

![](_page_47_Picture_320.jpeg)

Примечание – При неисправности ЖКИ данные об энергопотреблении и другую информацию из счетчика можно получить через интерфейсы или оптический порт

### **8.5 Условия хранения и транспортирование**

<span id="page-47-0"></span>Хранение счетчиков производится в упаковке предприятия-изготовителя при температуре окружающего воздуха от -40 до +60 °С и относительной влажности воздуха 80 % при температуре 25 °С.

Счетчики транспортируются в закрытых транспортных средствах любого вида.

Предельные условия транспортирования:

– температура окружающего воздуха от минус 40 до 70 °С;

– относительная влажность 98 % при температуре 35 °С;

– атмосферное давление от 70 до 106,7 кПа (537 – 800 мм рт. ст.);

– транспортная тряска в течение 1 ч с ускорением 30 м/с<sup>2</sup> при частоте ударов от 80 до 120 в минуту.

#### **8.6 Тара и упаковка**

<span id="page-47-1"></span>Упаковывание счетчиков, эксплуатационной и товаросопроводительной документации должно проводиться в соответствии с чертежами предприятия-изготовителя.

При поставке счетчиков на экспорт требования к таре и упаковке, кроме того, должны соответствовать договору и единому техническому руководству «Упаковка для экспортных грузов».

Вид отправок – мелкий малотоннажный.

Эксплуатационная документация должна быть вложена в потребительскую тару сверху изделия. Эксплуатационная и товаросопроводительная документация при поставке на экспорт должна быть упакована в соответствии с требованиями ГОСТ 23170, договора и единого технического руководства «Упаковка для экспортных грузов».

Упакованные в потребительскую тару счетчики должны быть уложены в транспортную тару, представляющую собой ящик картонный, изготовленный по чертежам предприятия-изготовителя.

#### **8.7 Маркирование**

<span id="page-47-2"></span>На лицевую панель нанесены офсетной печатью либо другим способом, не ухудшающим качества:

условное обозначение типа счетчика – СЕ 208; условное обозначение дополнительных функций и интерфейсов; класс точности по ГОСТ 31819.21-2012; класс точности по ГОСТ 31819.23-2012; условное обозначение измеряемой энергии; постоянная счетчика;

число фаз и проводов цепи, для которой счетчики предназначены – графические изображения согласно ГОСТ 25372-95;

штрих-код, включающий год изготовления счетчика, номер счетчика по системе нумерации предприятия-изготовителя и другую дополнительную информацию;

базовый и максимальный ток;

номинальное напряжение;

частота 50 Гц;

товарный знак предприятия-изготовителя – ЭНЕРГОМЕРА $^\circ$ ;

надпись ГОСТ 31818.11-2012, ГОСТ 31819.21-2012, ГОСТ 31819.23-2012.

изображение знака утверждения типа средств измерений по ПР 50.2.009 или по СТБ 8001; знак двойного квадрата для помещенных в изолирующий корпус счетчиков класса защиты II; испытательное напряжение изоляции (символ С2 по ГОСТ 23217-78); надпись РОССИЯ;

единый знак обращения продукции на рынке государств-членов Таможенного союза EAC; таблица кодов OBIS основных данных.

На крышке клеммной колодки нанесены: схема включения счетчика; знак "Внимание"  $\triangle$  – по ГОСТ 23217-78.

Шрифты и знаки, применяемые для маркировки, должны соответствовать ГОСТ 26.020-80.

**ПРИЛОЖЕНИЕ А** (обязательное) **Габаритные размеры счетчика CE208 S7**

<span id="page-49-0"></span>![](_page_49_Figure_2.jpeg)

# **ПРИЛОЖЕНИЕ Б** (обязательное) **Журналы событий счетчика**

<span id="page-50-0"></span>![](_page_50_Picture_403.jpeg)

![](_page_51_Picture_427.jpeg)

![](_page_52_Picture_317.jpeg)

![](_page_53_Picture_117.jpeg)

САНТ.411152.068-06 РП от 14.10.16г.